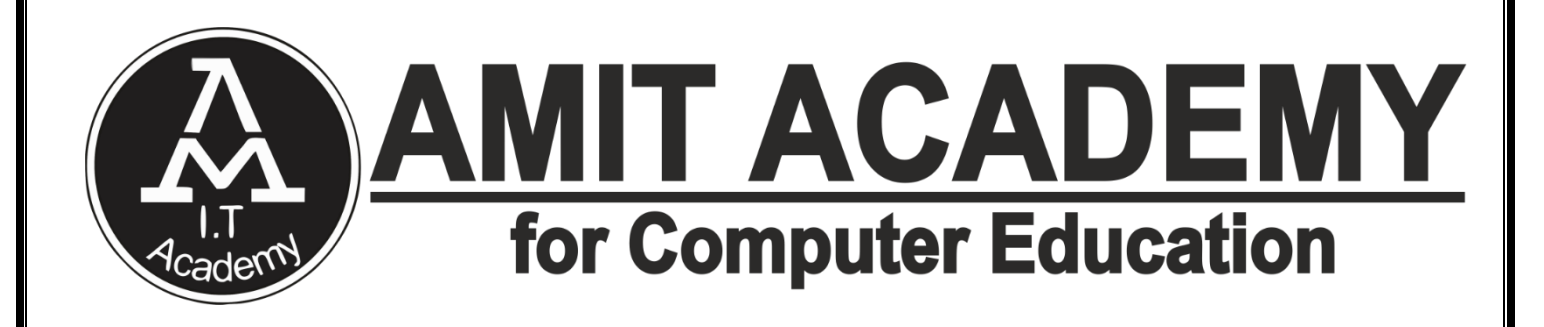

**SUBJECT –** Desktop Application Development-II

**Faculty Name – Ankit Rami**

# **Unit- 5**

# **REPORTS AND CHARTS**

**AMIT ACADEMY FOR COMPUTER EDUCATION**

**Nr Vardayini Mataji Temple, Rupal, Gandhinagar-382630** 

**Email – [amitacademy1117@gmail.com](mailto:amitacademy1117@gmail.com)**

## **Mobile No – 8460467193**

**YouTube Link – <https://www.youtube.com/@ankitramijoinar>**

**Instagram Link –**

**<https://www.instagram.com/amitacademy17/> Facebook Link –**

**<https://www.facebook.com/aramitacademy/>**

## **<u>Desktop Application Development-II</u>**

## **Introduction of report**

 $\checkmark$  Reports offer a way to view, format, and summarize the information in your Microsoft database. For example, you can create a simple report of phone numbers for all your contacts, or a summary report on the total sales across different regions and time periods.

### **A report is a document (paper or electronic) that presents data in an easy-to-read, professional format.**

 $\checkmark$  Reports can be created within database applications such as Access. In this case the results of database queries are presented in an attractive format, with headings, fonts and colours designed to enhance understanding of the data**.**

### **Report- is taken from a larger set of data in summarized information for a specific audience**.

## **Features of report**

- $\checkmark$  To find the experiments a report is necessary from a larger set of data.
- $\checkmark$  Analyzing is done to inquire about the data.
- $\checkmark$  A data have three procedures;
- $\checkmark$  It is represented on the behalf of audience while establishing the topic.
- $\checkmark$  Format is needed for the report to look more flexible and presentable.
- $\checkmark$  Last, is style that contains the formal language.
- $\checkmark$  These steps are important for a report to have essential data taken from a larger data.

**Page | 2 Design By Ankit Rami Contact Details - +91 8460467193 | Email- [ankitramiblog@gmail.com](mailto:ankitramiblog@gmail.com)**

## **<u> 20 AMIT ACADEMY</u>** Desktop Application Development-II

## **Simple Report vs Crystal report in VB.NET**

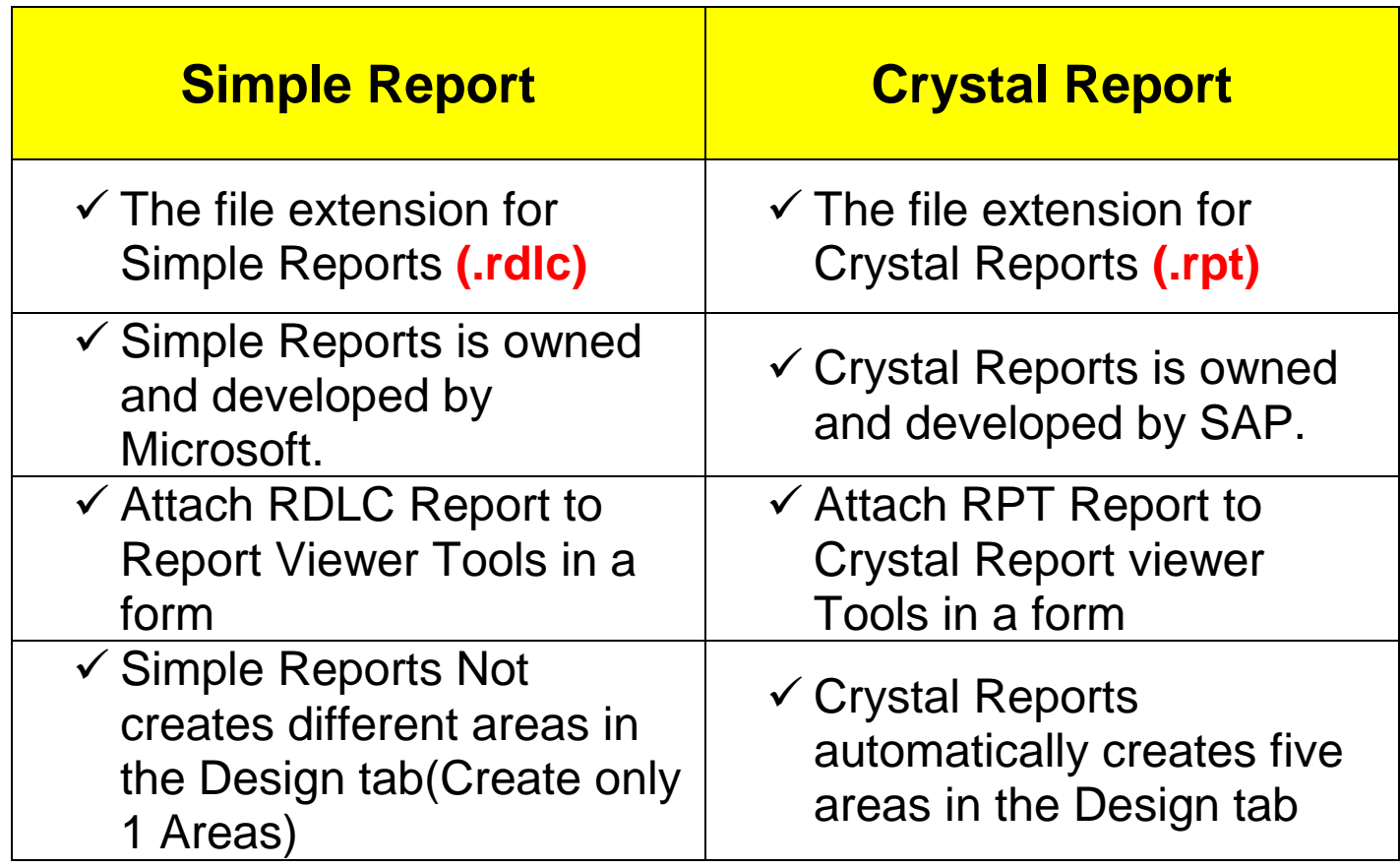

#### **Create Simple Report in VB.NET Step-1 Create Windows Project in Visual Studio**

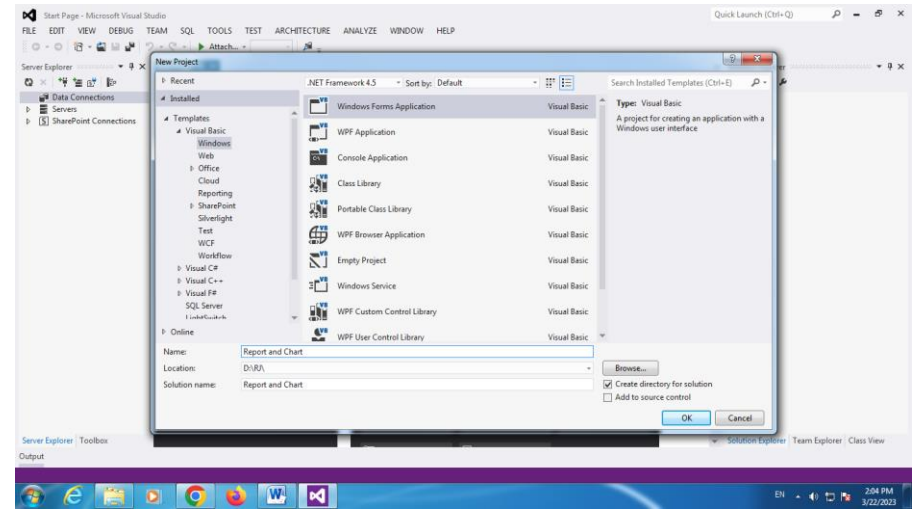

**Page | 3 Design By Ankit Rami Contact Details - +91 8460467193 | Email- [ankitramiblog@gmail.com](mailto:ankitramiblog@gmail.com)**

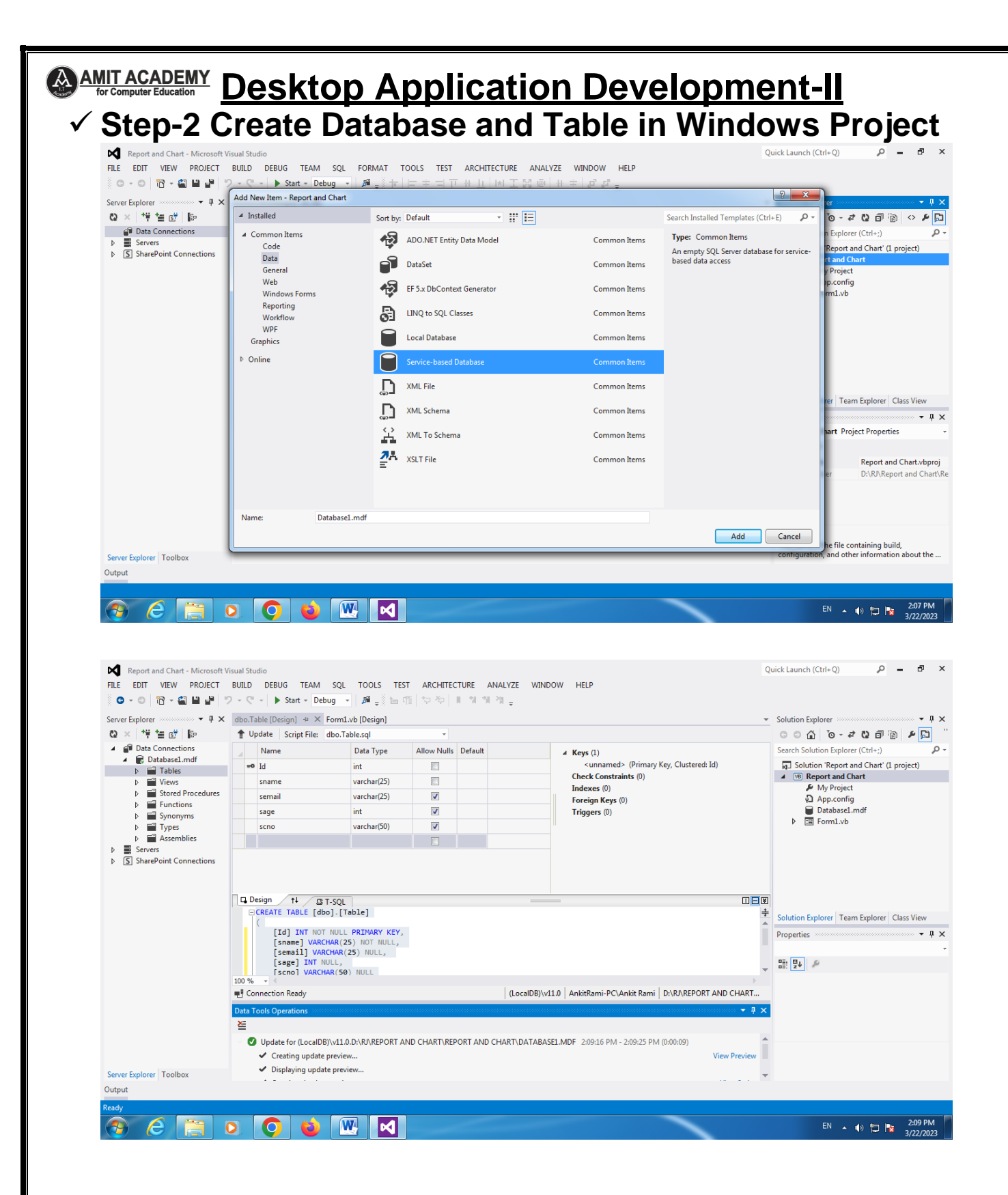

**Page | 4 Design By Ankit Rami Contact Details - +91 8460467193 | Email- [ankitramiblog@gmail.com](mailto:ankitramiblog@gmail.com)**

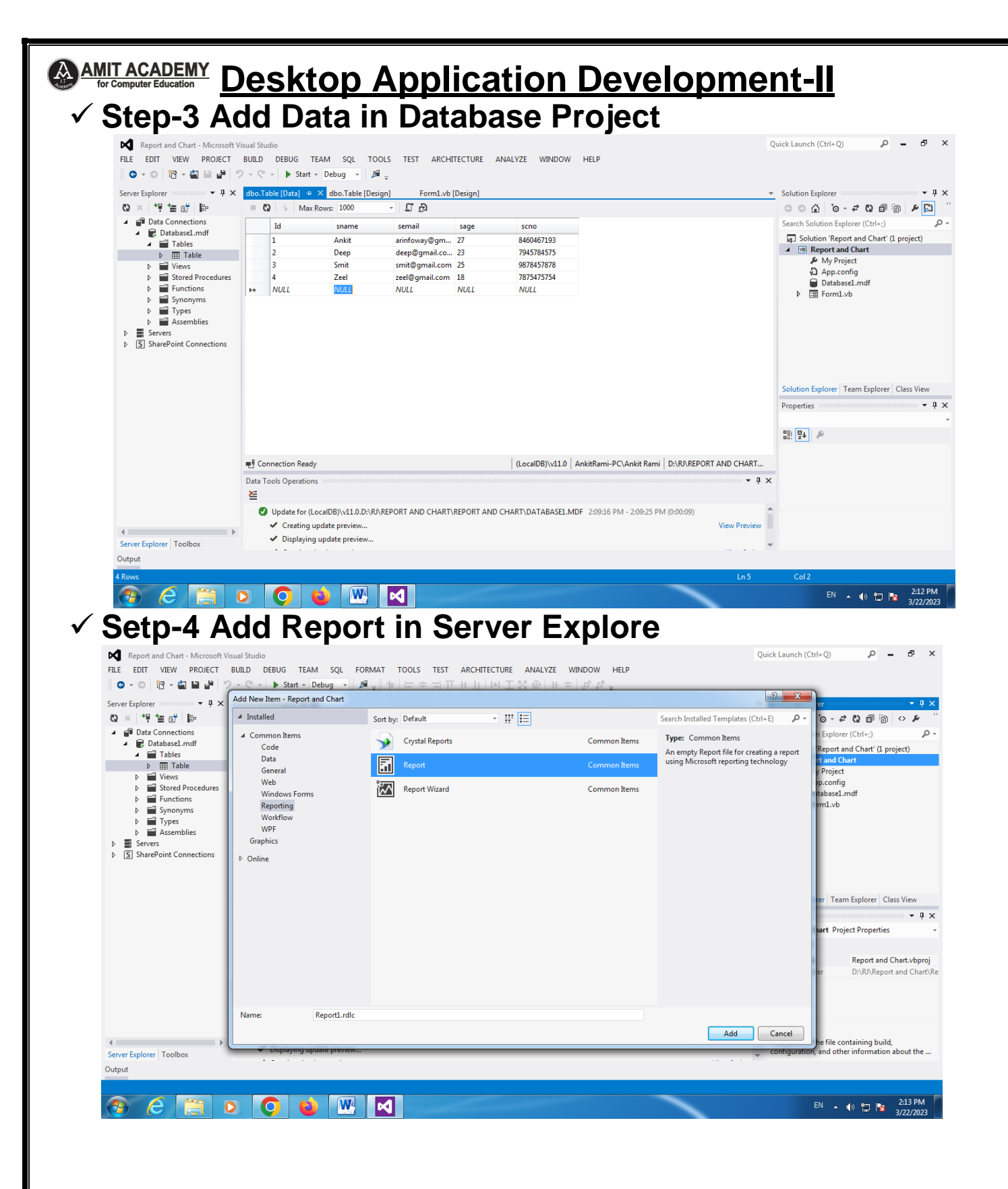

**Page | 5 Design By Ankit Rami Contact Details - +91 8460467193 | Email- [ankitramiblog@gmail.com](mailto:ankitramiblog@gmail.com)**

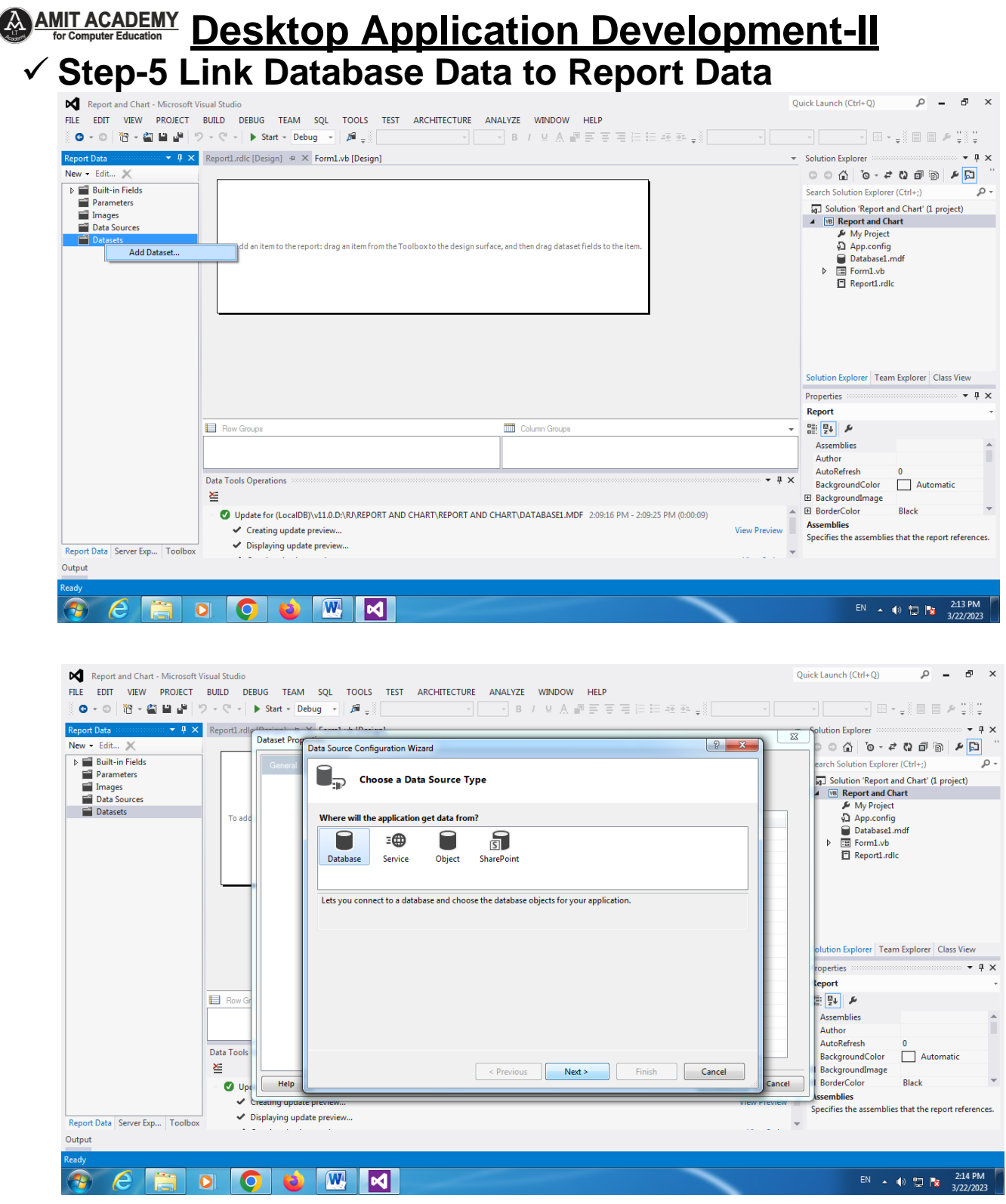

**Page | 6 Design By Ankit Rami Contact Details - +91 8460467193 | Email- [ankitramiblog@gmail.com](mailto:ankitramiblog@gmail.com)**

## **CO AMIT ACADEMY Desktop Application Development-II**

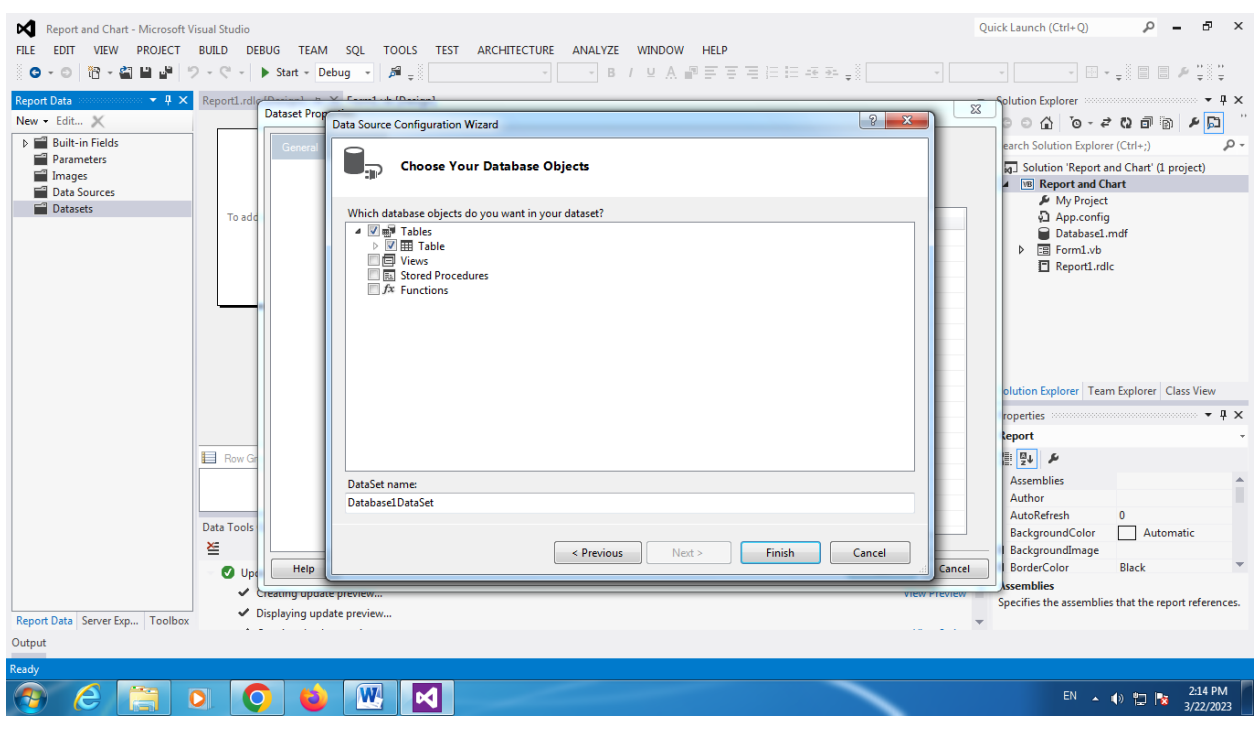

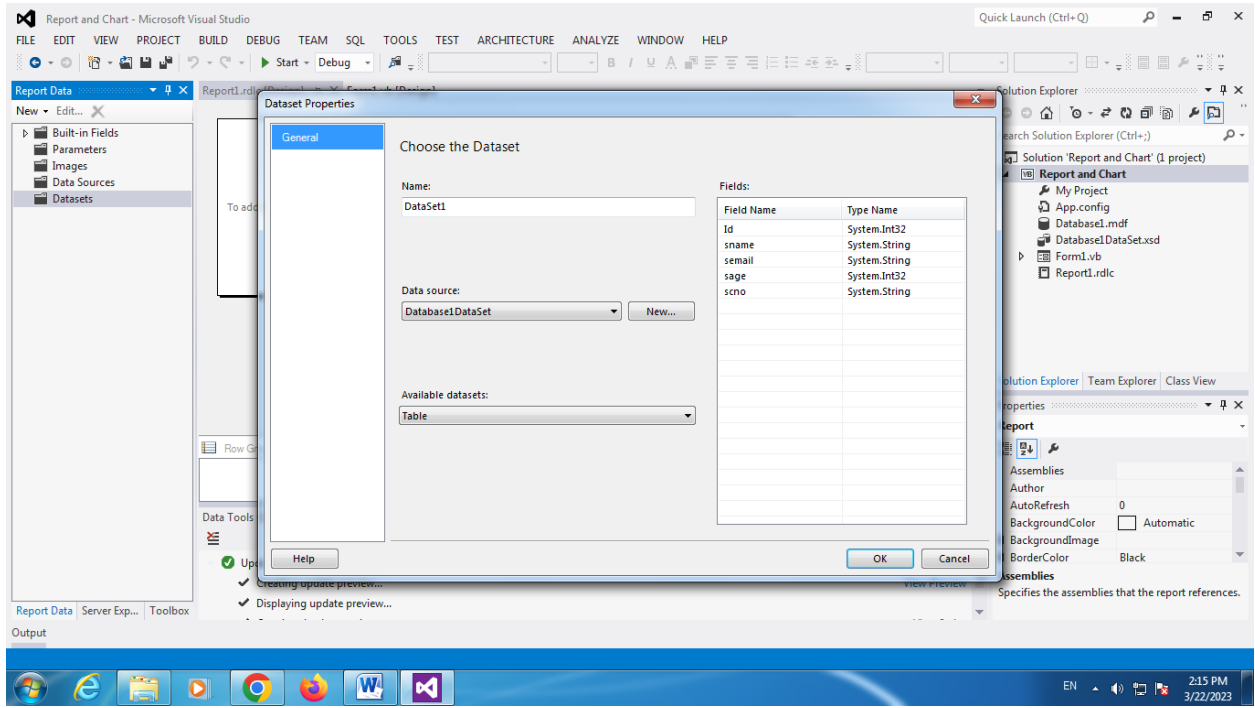

**Page | 7 Design By Ankit Rami Contact Details - +91 8460467193 | Email- [ankitramiblog@gmail.com](mailto:ankitramiblog@gmail.com)**

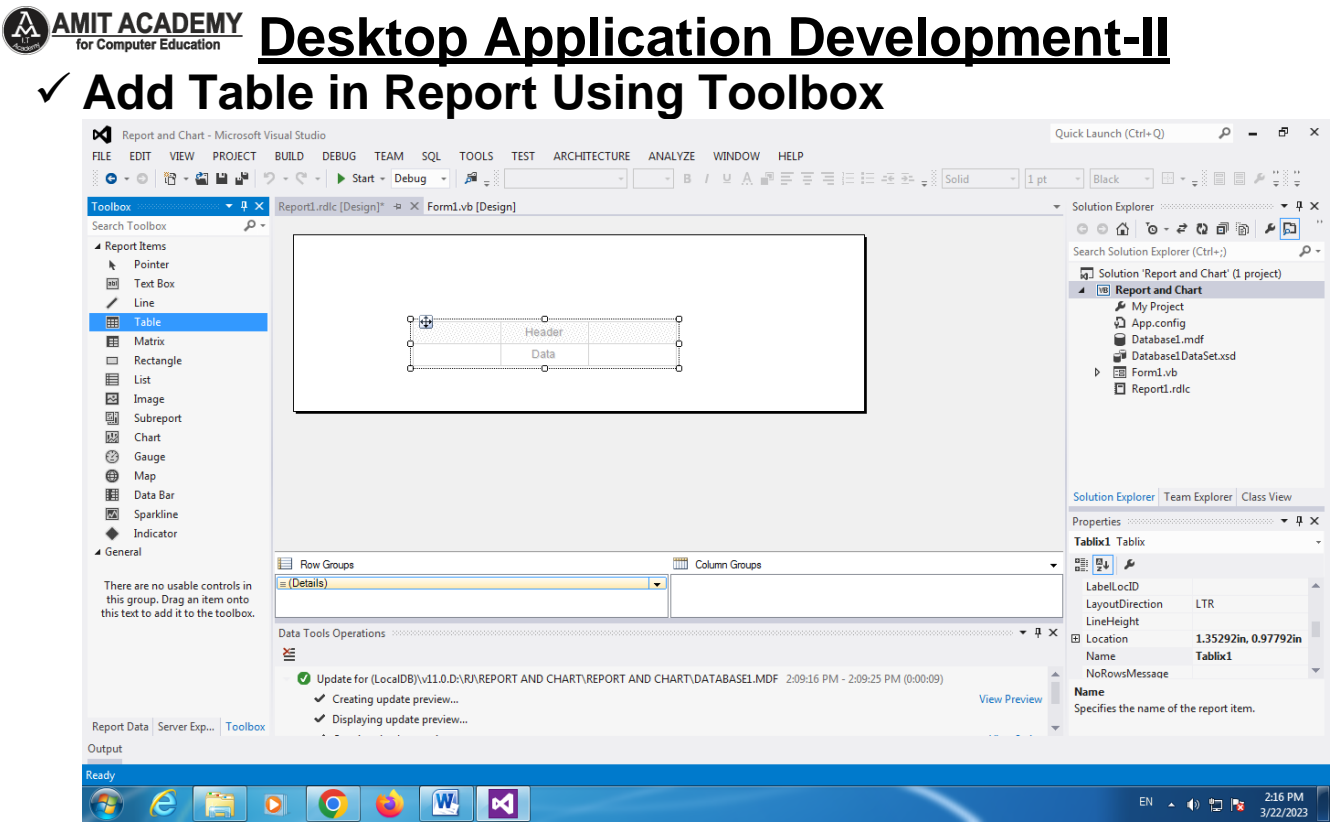

#### **Add Dataset Value in Report Data Table and Save Report Data**

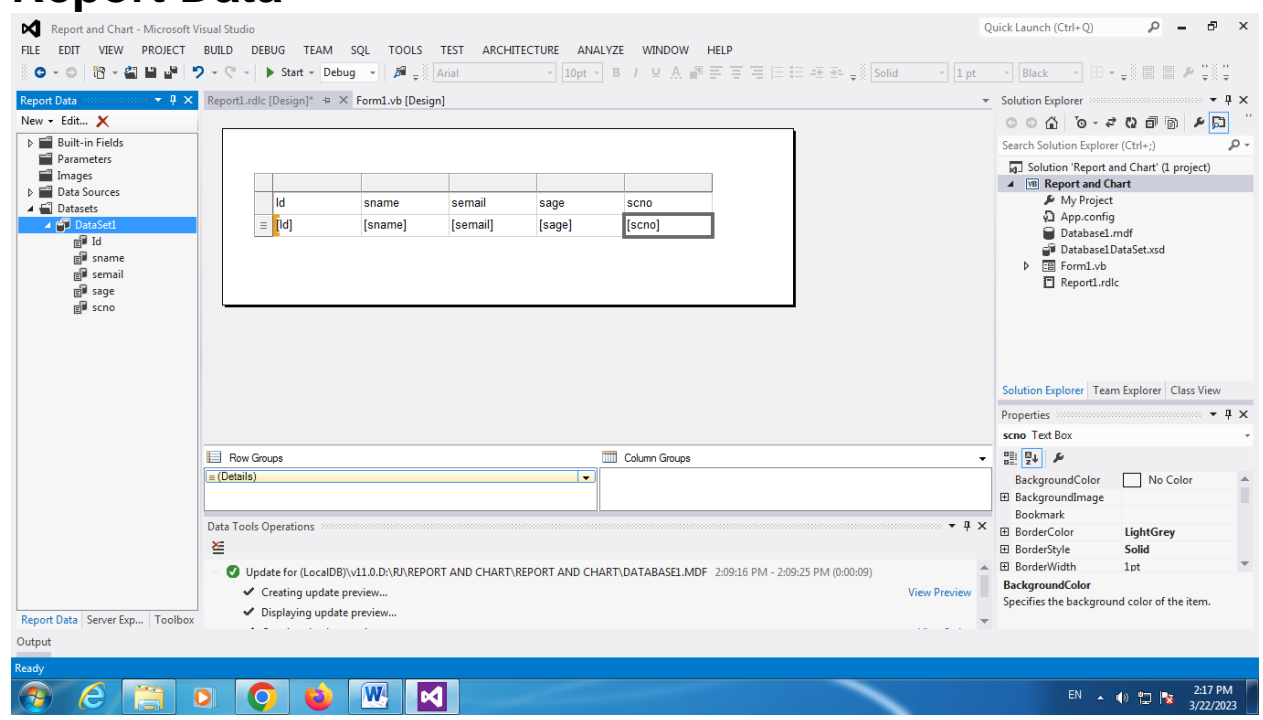

**Page | 8 Design By Ankit Rami Contact Details - +91 8460467193 | Email- [ankitramiblog@gmail.com](mailto:ankitramiblog@gmail.com)**

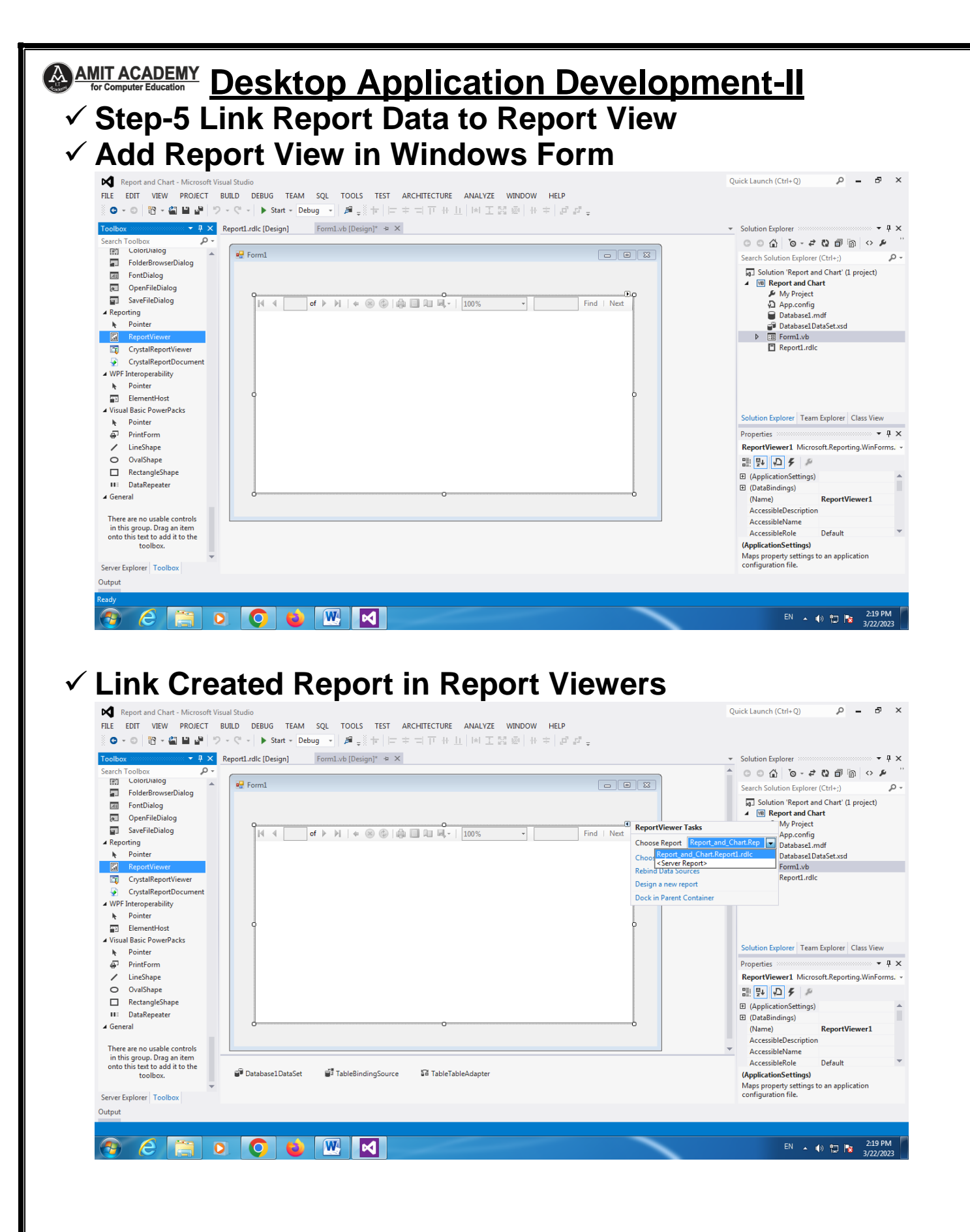

**Page | 9 Design By Ankit Rami Contact Details - +91 8460467193 | Email- [ankitramiblog@gmail.com](mailto:ankitramiblog@gmail.com)**

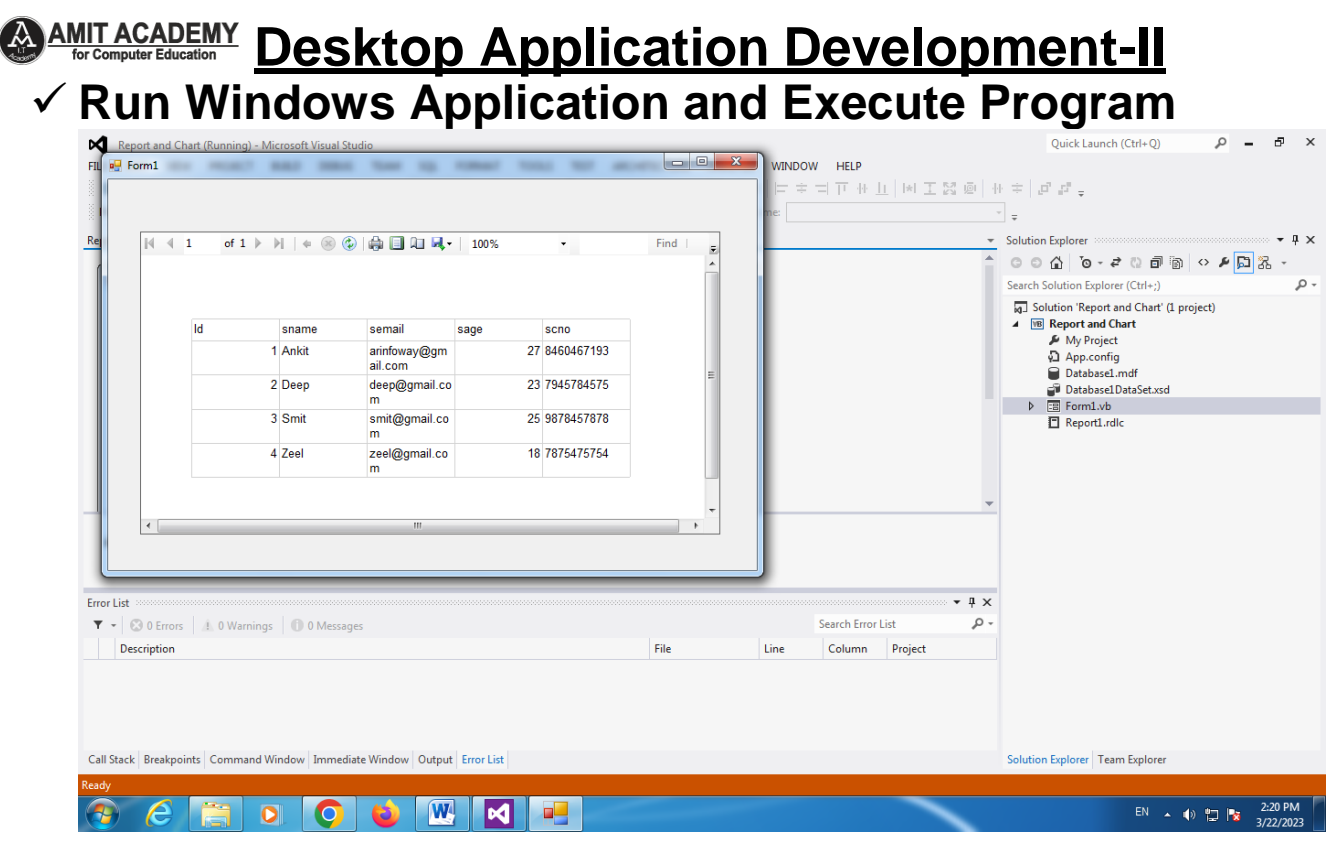

## **Introduction to chart**

- $\checkmark$  A chart (sometimes known as a graph) is a graphical representation for data visualization, in which "the data is represented by symbols, such as bars in a bar chart, lines in a line chart, or slices in a pie chart
- $\checkmark$  A Chart Control is a User Control option that enables you to display chart data in Enterprise Portal. A Chart Control provides good performance because the data needed for the chart to display is contained in the data set.
- $\checkmark$  A chart is a type of representation of large sets of data, which makes the user understand the same better. Using the same helps predict existing data and forecast future data based on the present data pattern. A chart can take the form of a diagram, a picture, or a graph. We can transform datasets into a meaningful display of information using charts.

## **<u>**  $\bigotimes_{\text{AMIT ACADEMY}} \text{ACADEMY}$  **Desktop Application Development-II</u>**

## **Types of charts**

- $\checkmark$  There are a wide variety of charts available to display data. The list below contains those that are popular and supported by many programs.
- $\checkmark$  Area chart
- $\checkmark$  Bar chart
- Column chart
- $\checkmark$  Excel spark lines
- $\checkmark$  Flow chart
- $\checkmark$  Gantt chart
- Graph
- $\checkmark$  Line chart
- $\checkmark$  Pie chart
- $\sqrt{\frac{1}{1}}$  Point chart

## **Create Charts Report in VB.NET**

## **Step-1 Create Windows Project in Visual Studio**

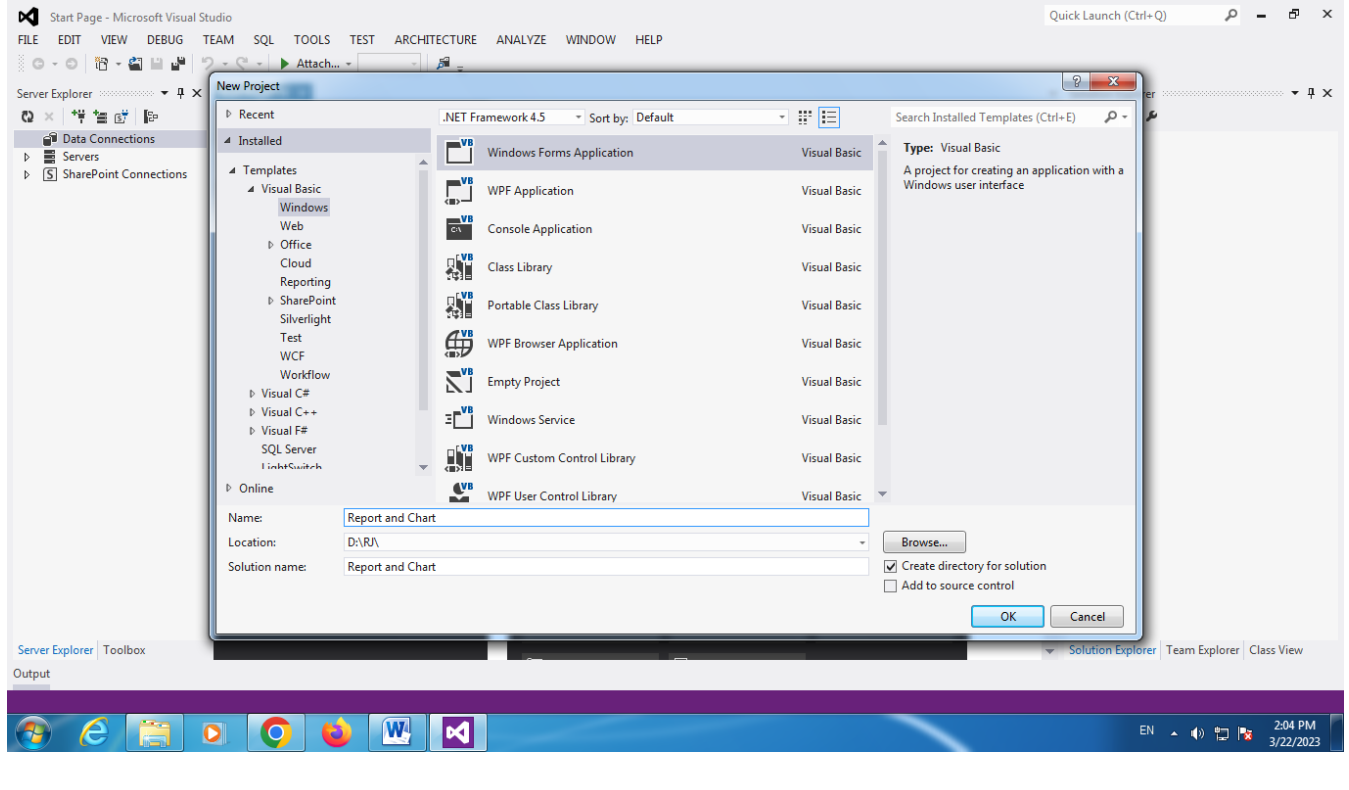

**Page | 11 Design By Ankit Rami Contact Details - +91 8460467193 | Email- [ankitramiblog@gmail.com](mailto:ankitramiblog@gmail.com)**

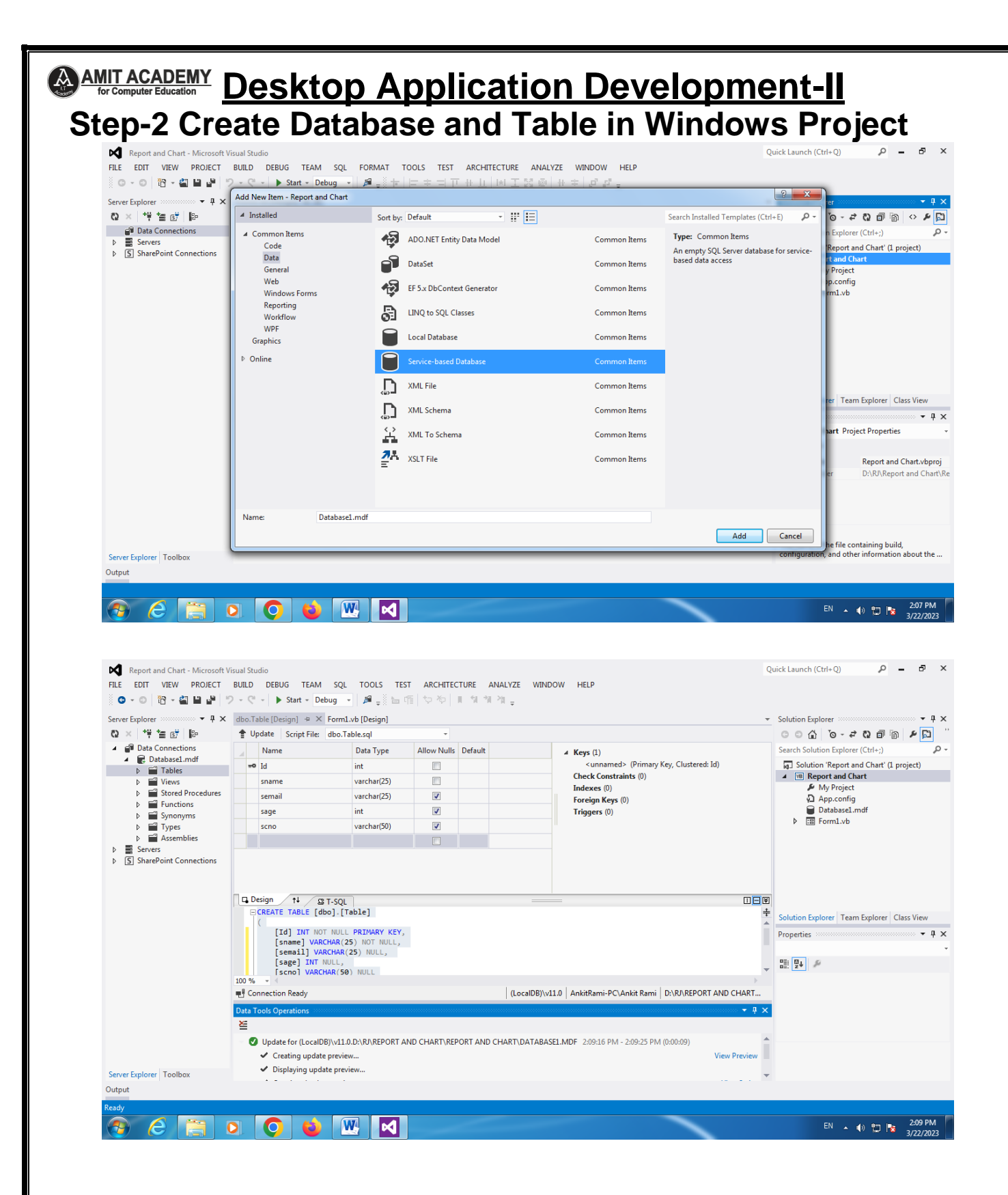

**Page | 12 Design By Ankit Rami Contact Details - +91 8460467193 | Email- [ankitramiblog@gmail.com](mailto:ankitramiblog@gmail.com)**

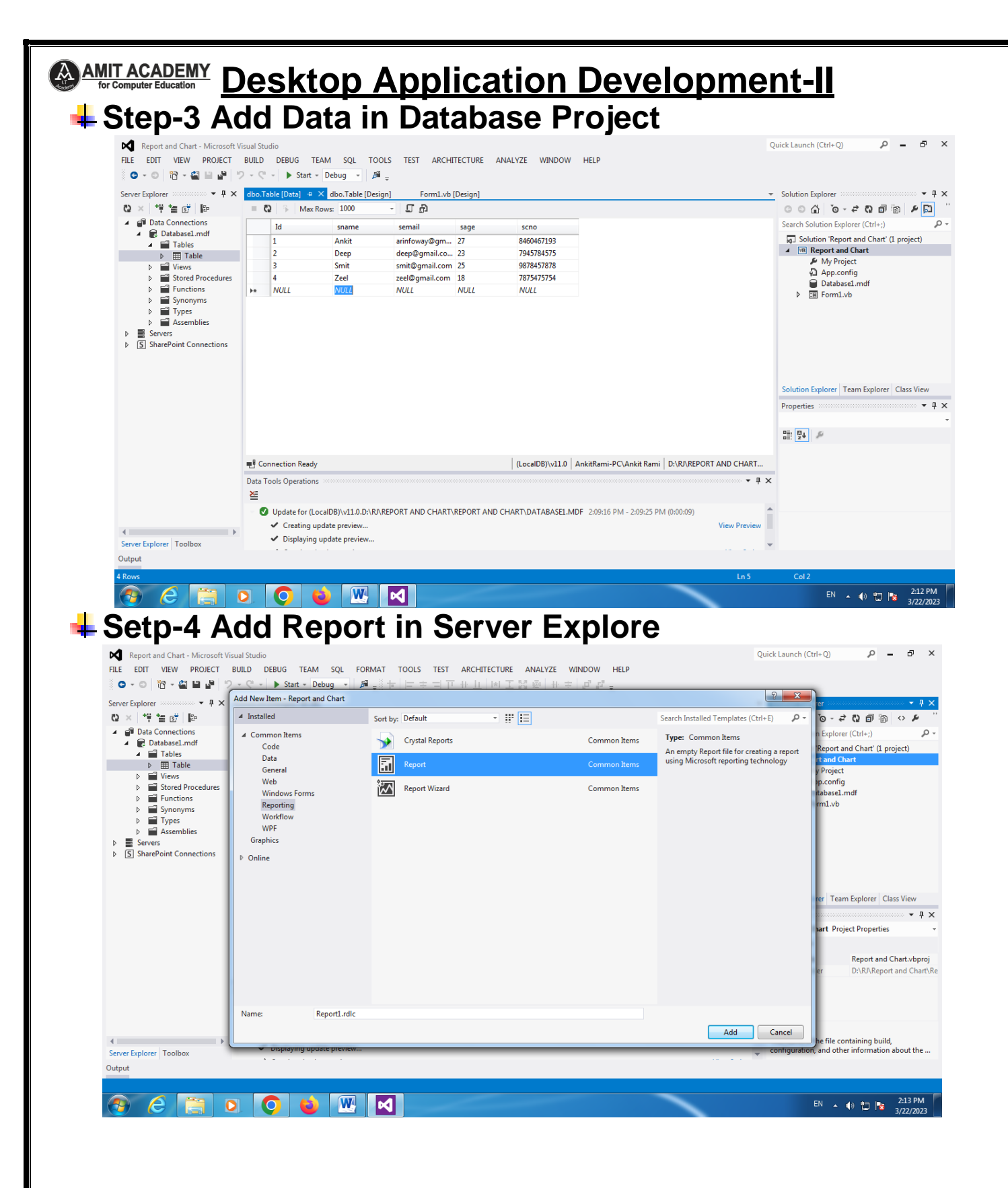

**Page | 13 Design By Ankit Rami Contact Details - +91 8460467193 | Email- [ankitramiblog@gmail.com](mailto:ankitramiblog@gmail.com)**

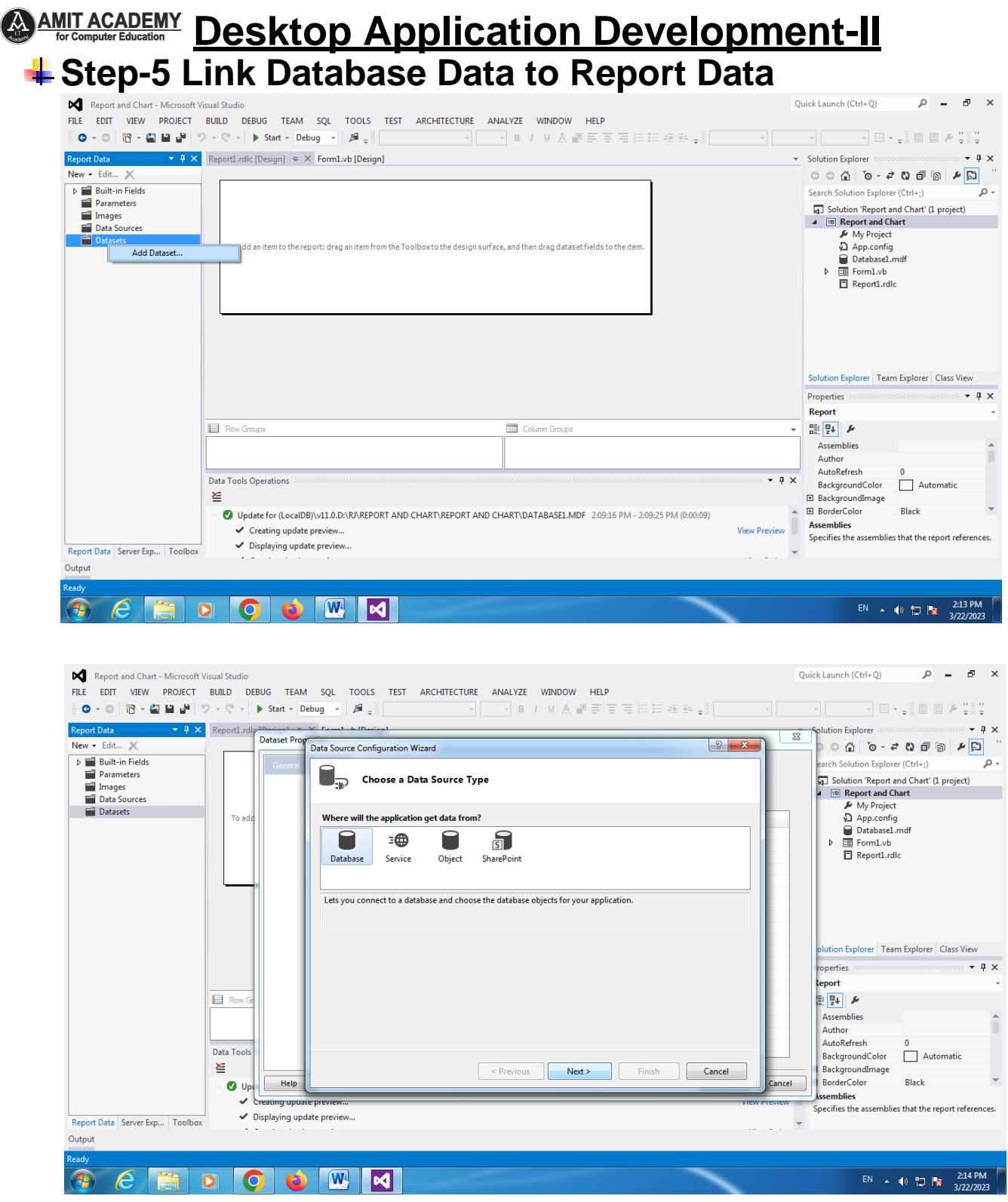

**Page | 14 Design By Ankit Rami Contact Details - +91 8460467193 | Email- [ankitramiblog@gmail.com](mailto:ankitramiblog@gmail.com)**

## **CO AMIT ACADEMY Desktop Application Development-II**

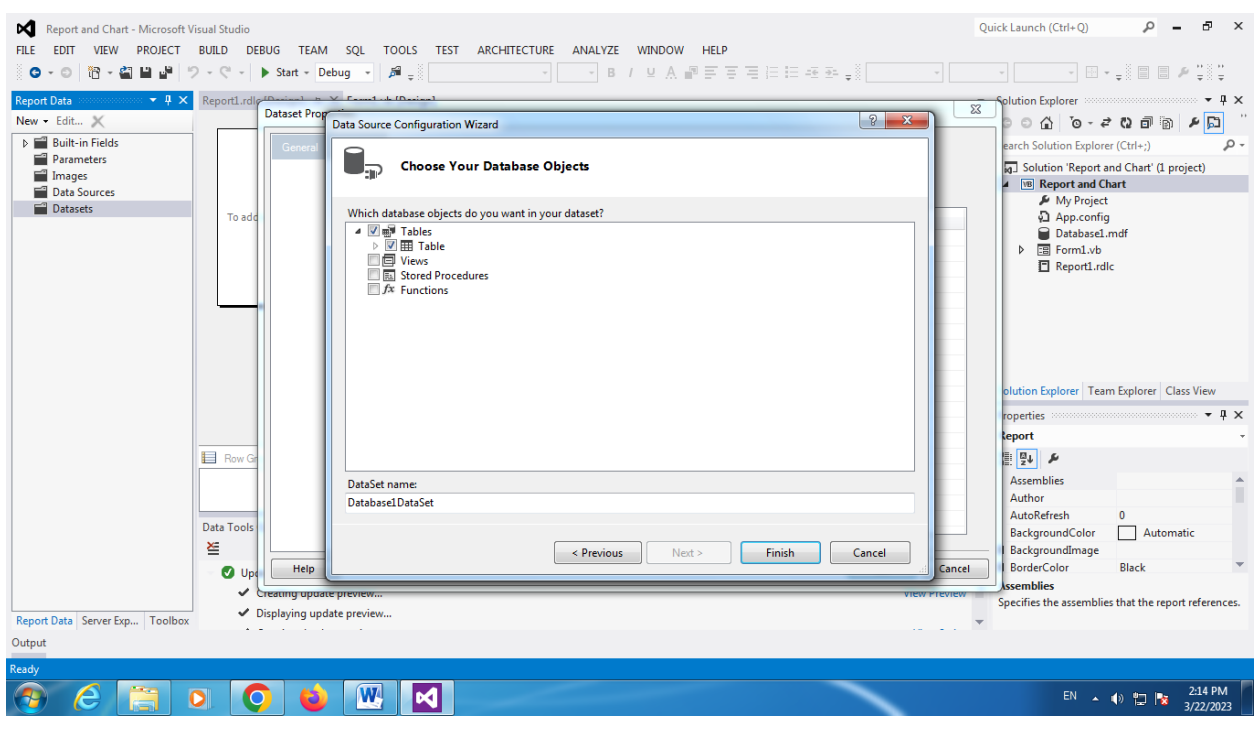

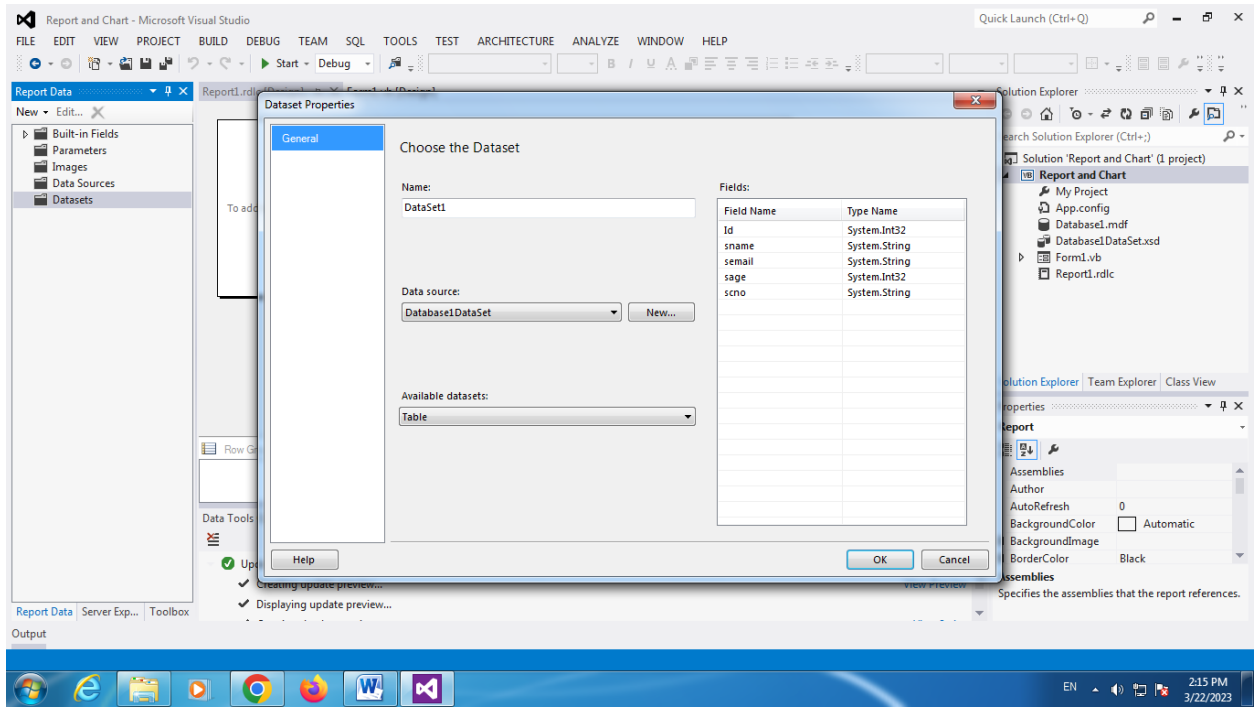

**Page | 15 Design By Ankit Rami Contact Details - +91 8460467193 | Email- [ankitramiblog@gmail.com](mailto:ankitramiblog@gmail.com)**

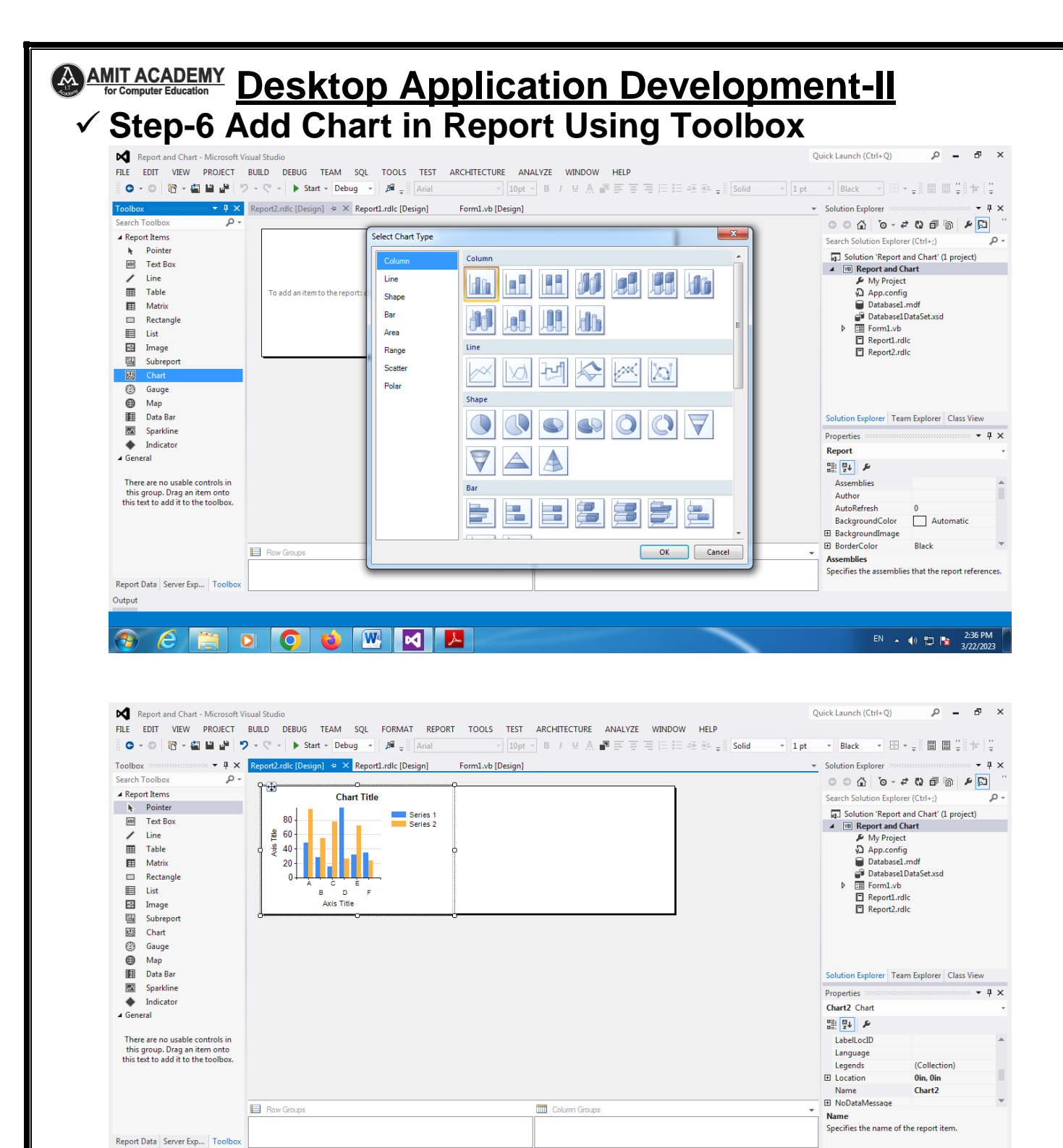

**Page | 16 Design By Ankit Rami Contact Details - +91 8460467193 | Email- [ankitramiblog@gmail.com](mailto:ankitramiblog@gmail.com)**

3:03 PM

EN A (0) [2] Pg

 $\sqrt{w}$ 

 $\bullet$ 

M

 $\bullet$ 

 $\bullet$ 

Output

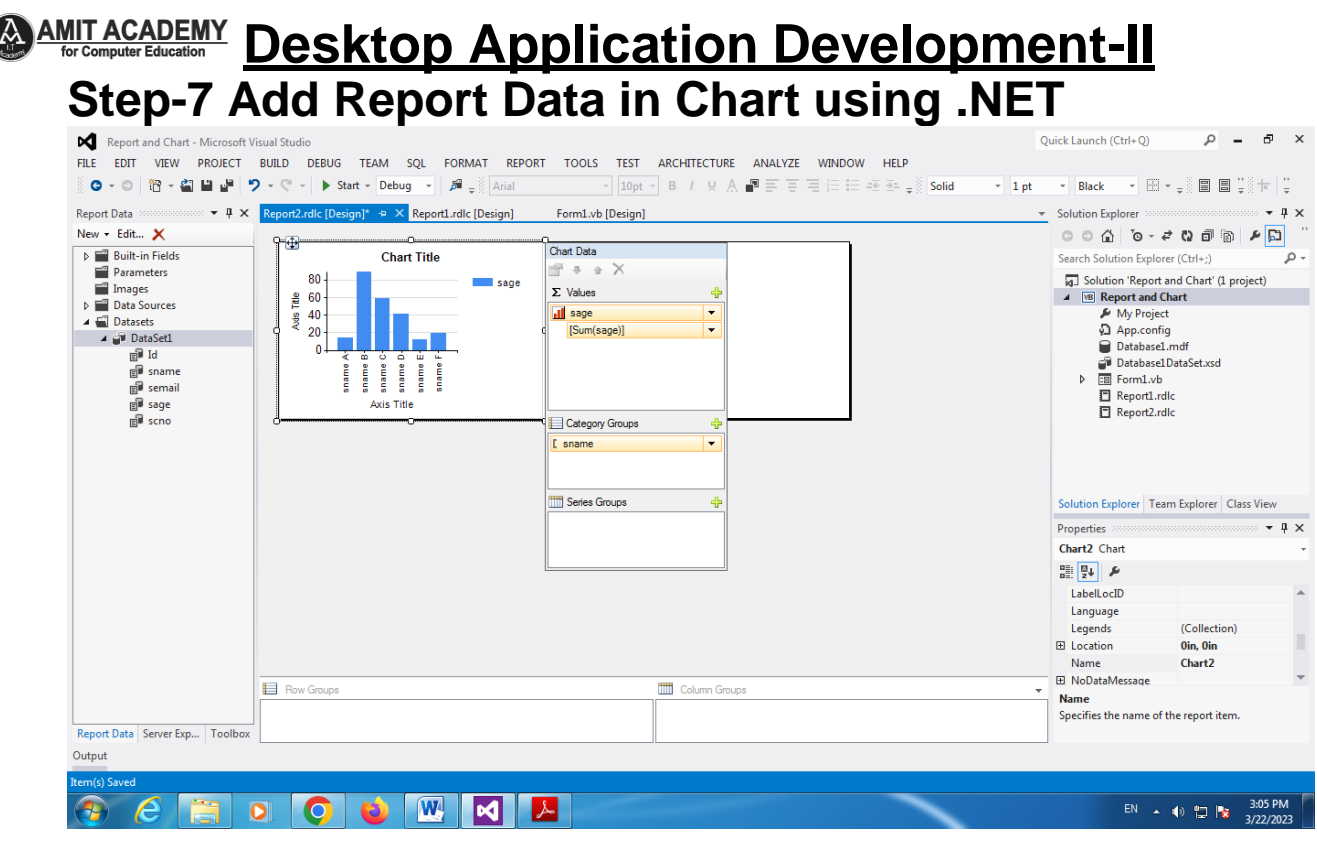

## **Link Created Report Chart Data in Report Viewers**

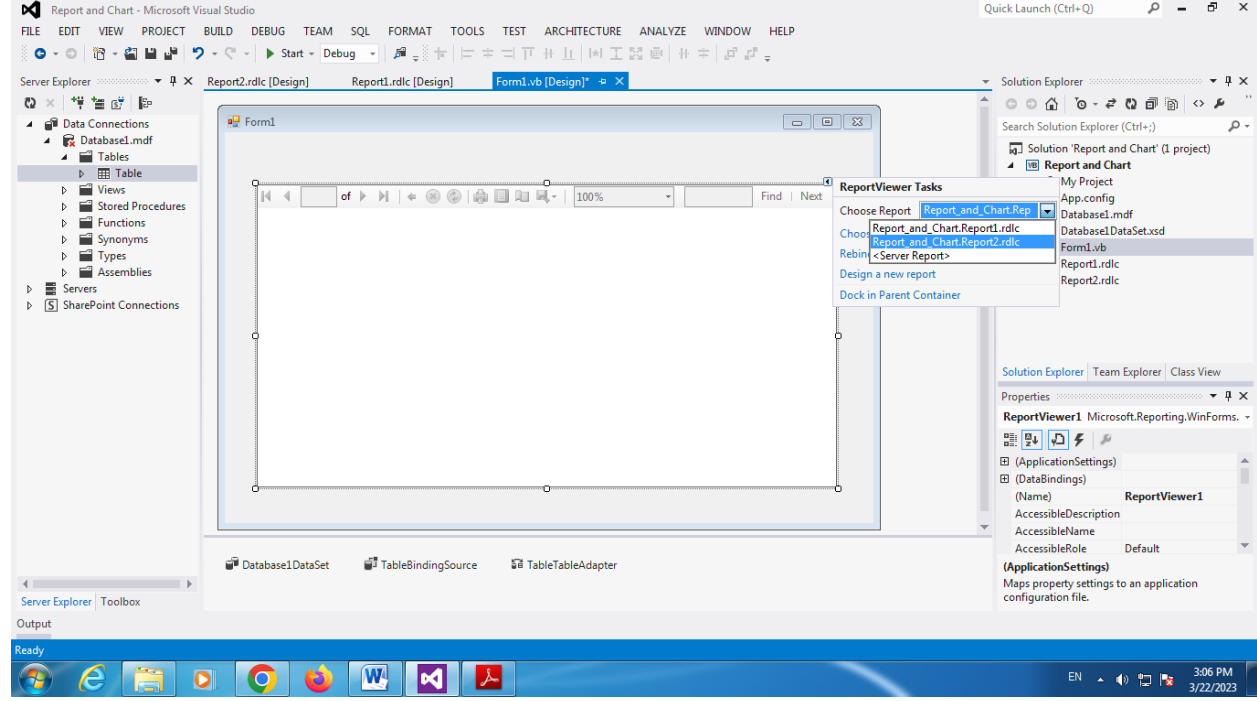

**Page | 17 Design By Ankit Rami Contact Details - +91 8460467193 | Email- [ankitramiblog@gmail.com](mailto:ankitramiblog@gmail.com)**

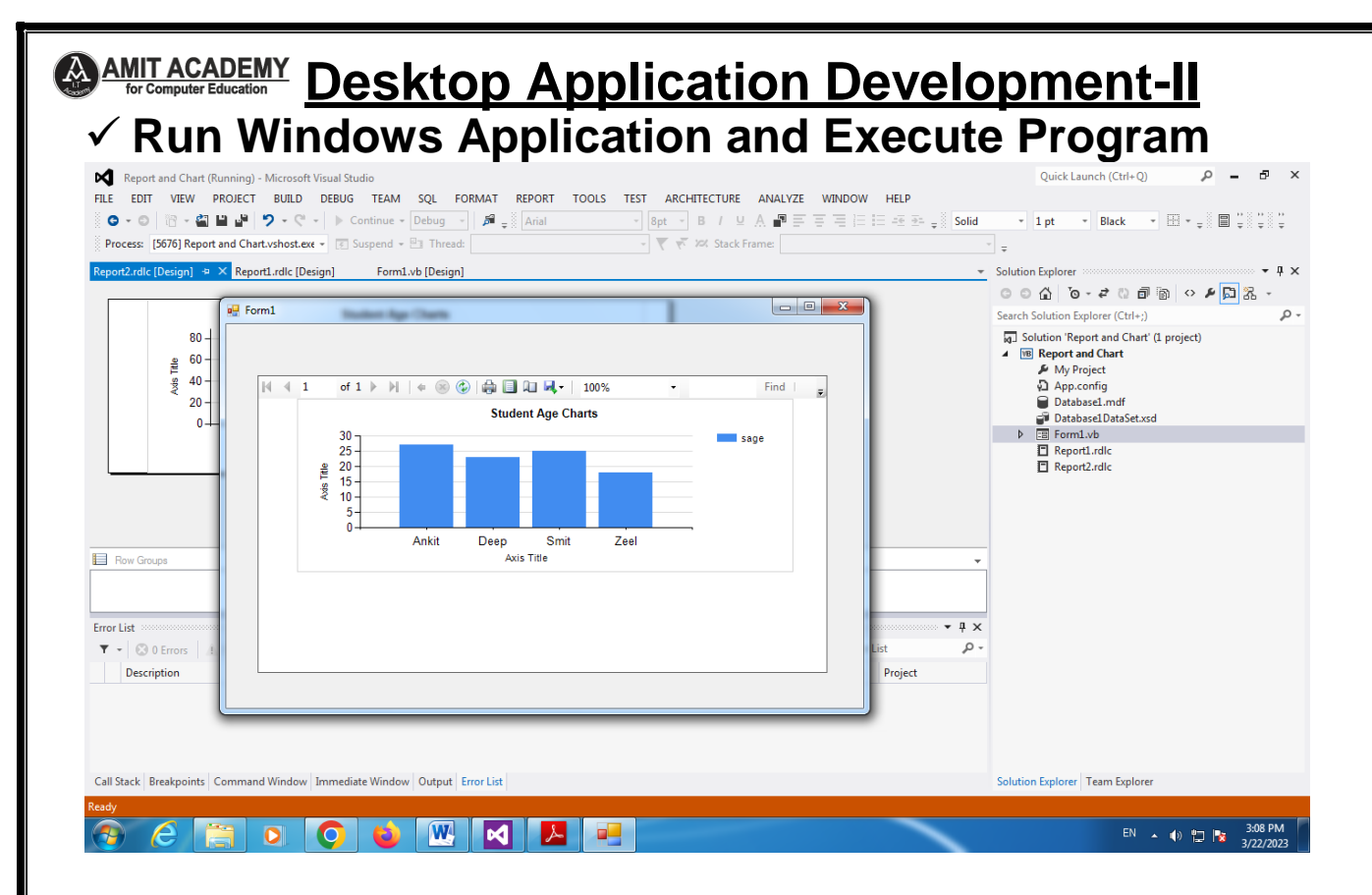

## **Comparison of Report and Chart**

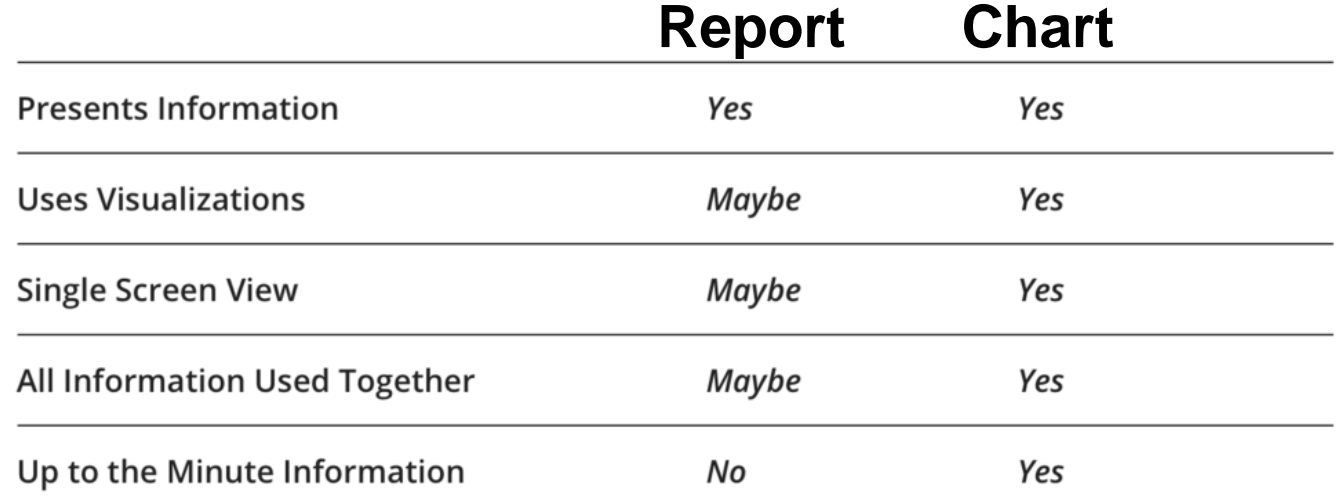

**Page | 18 Design By Ankit Rami Contact Details - +91 8460467193 | Email- [ankitramiblog@gmail.com](mailto:ankitramiblog@gmail.com)**

## **<u>**  $\bigotimes_{\text{AMIT ACADEMY}} \text{ACADEMY}$  **Desktop Application Development-II</u> Introduction to Crystal report**

- $\checkmark$  SAP Crystal Reports is a Business Intelligence tool which is used to generate reports from both SAP and non-SAP data sources. It enables end users to generate reports that includes exceptional visualizations and implement new business requirements into reports to reduce dependency on IT and Report developers.
- $\checkmark$  SAP Crystal Reports can connect to any data source that include Relational databases like Oracle, OLAP data source systems like BW, or also with XML data. You can create a simple report or you can also use complex or specialized tool of Crystal Reports to create advance level reports for end users. It is mostly used for pixel perfect reporting for CEO's and Managers.

## **Benefits of Using Crystal Reports**

- Flexible and customized report − You can quickly create highly formatted, pixel-perfect reports using SAP Crystal Reports with high level design interface and efficient workflows.
- Powerful report delivery options − You can deliver personalized reports to your business end-users in their preferred language and format.
- Data source connectivity − You can connect to information sources directly. Data sources include: Native, ODBC, OLE DB, and JDBC connectivity to relational, OLAP, web services, XML, enterprise data sources, and salesforce.com.
- Expanded support for Excel − You can take full advantage of the Excel file format by allowing more data to be exported to a single worksheet, without spanning multiple worksheets.
- Windows operating system compatibility − SAP Crystal Reports software 2013 is certified compatible with Microsoft Windows 7.

**Page | 19 Design By Ankit Rami Contact Details - +91 8460467193 | Email- [ankitramiblog@gmail.com](mailto:ankitramiblog@gmail.com)**

## **<u>**  $\bigotimes_{\text{AMIT ACADEMY}} \text{ACADEMY}$  **Desktop Application Development-II</u>**

- Mobile compatibility − You can also open interactive reports through your mobile devices.
- SAP Crystal Reports, Adobe Flash and HTML 5 integration − It enables SAP Crystal Reports developers to produce powerful "mash-ups" pulling data from various sources.
- Competitors − SAP Crystal Reports competes with several products in Microsoft market like SQL Server Reporting Services SSRS, XtraReports, ActiveReports, and List & Label.

#### **Create Crystal Report in VB.NET**

## **Download Crystal Report Tools in SAP Website**

- **[https://www.sap.com/india/index.html?url\\_id=au](https://www.sap.com/india/index.html?url_id=auto_hp_redirect_india) [to\\_hp\\_redirect\\_india](https://www.sap.com/india/index.html?url_id=auto_hp_redirect_india)**
- **Step-1 Create Windows Project in Visual Studio**

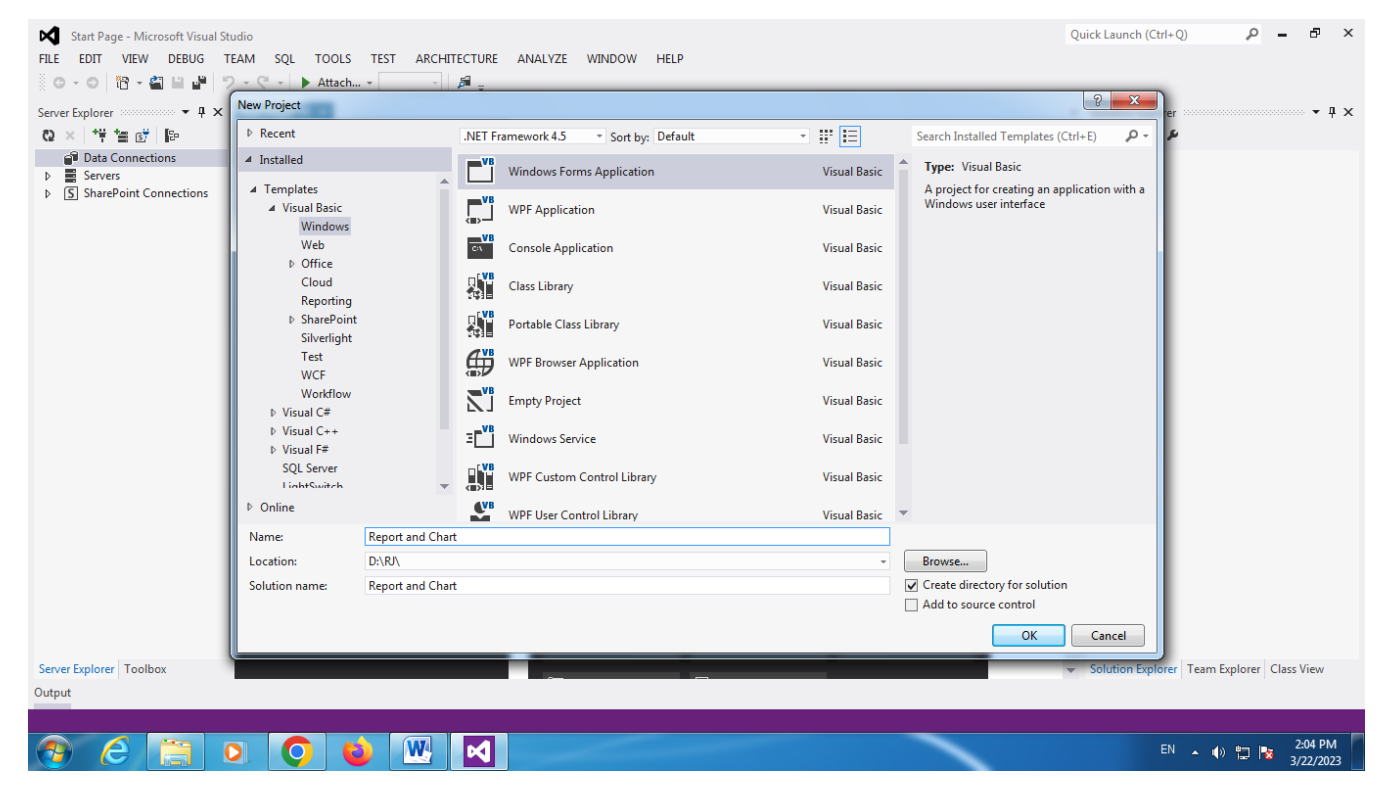

**Page | 20 Design By Ankit Rami Contact Details - +91 8460467193 | Email- [ankitramiblog@gmail.com](mailto:ankitramiblog@gmail.com)**

#### **AMIT ACADEMY**<br>for Computer Education **Desktop Application Development-II** Ÿ)

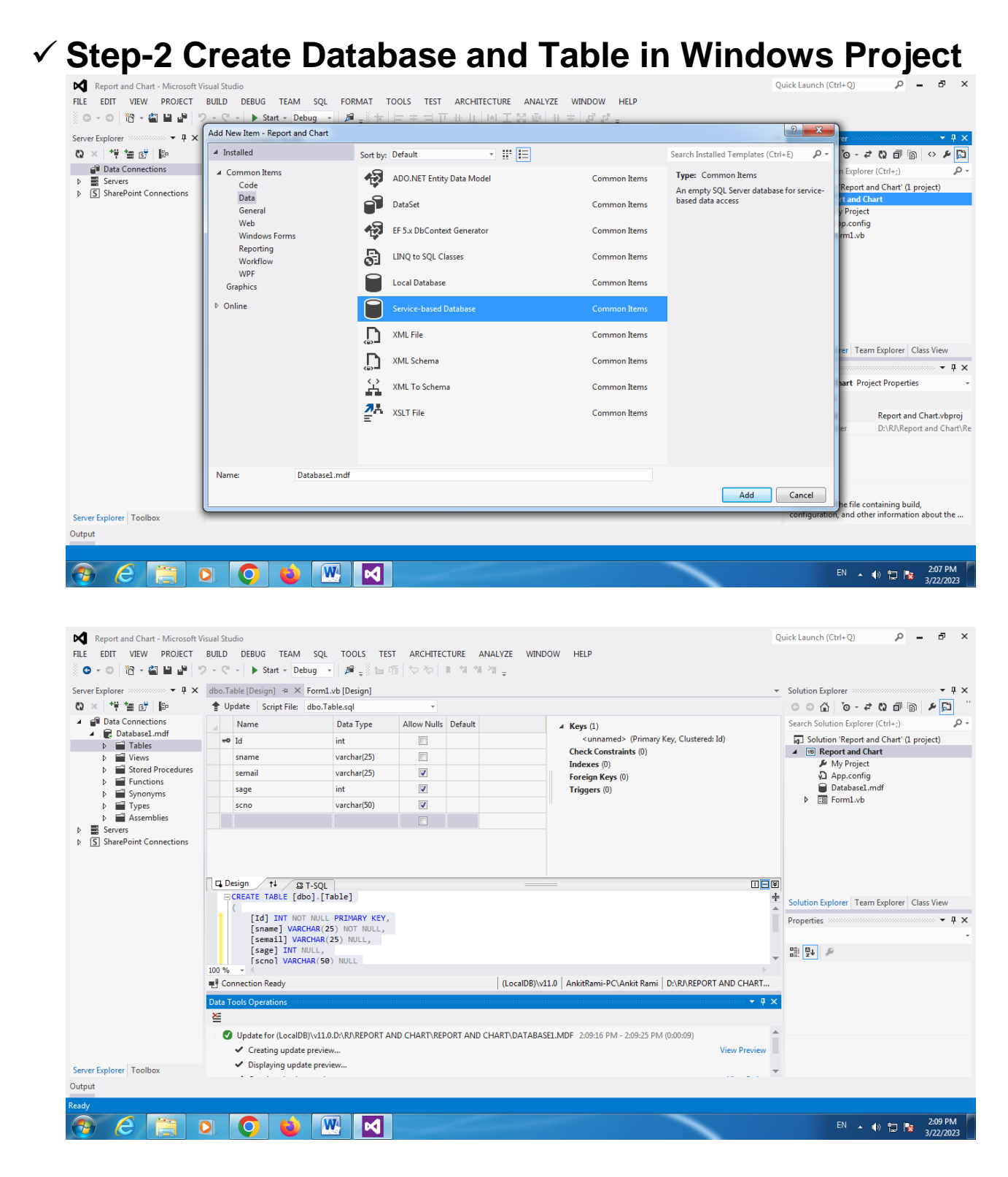

**Page | 21 Design By Ankit Rami Contact Details - +91 8460467193 | Email- [ankitramiblog@gmail.com](mailto:ankitramiblog@gmail.com)**

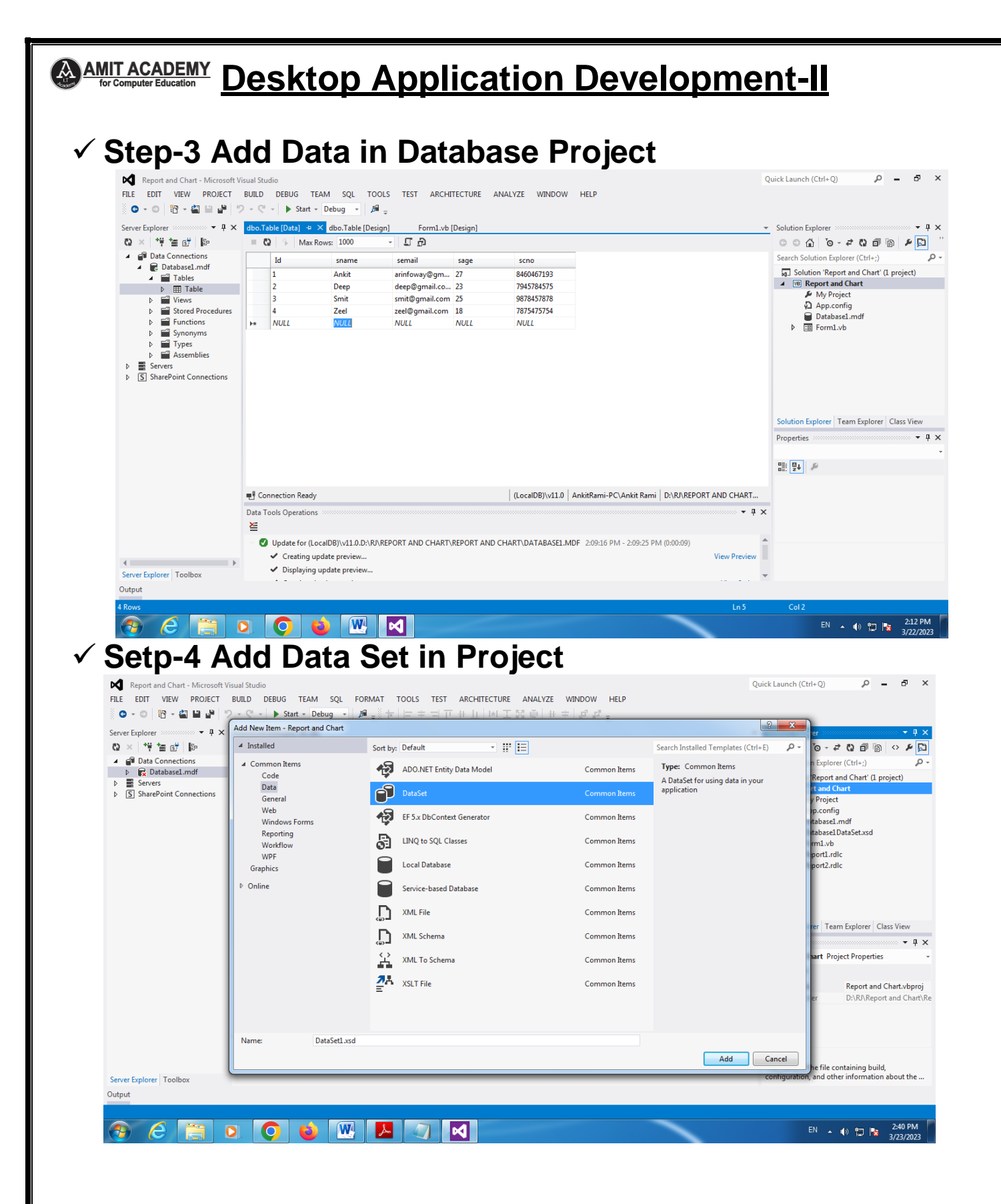

**Page | 22 Design By Ankit Rami Contact Details - +91 8460467193 | Email- [ankitramiblog@gmail.com](mailto:ankitramiblog@gmail.com)**

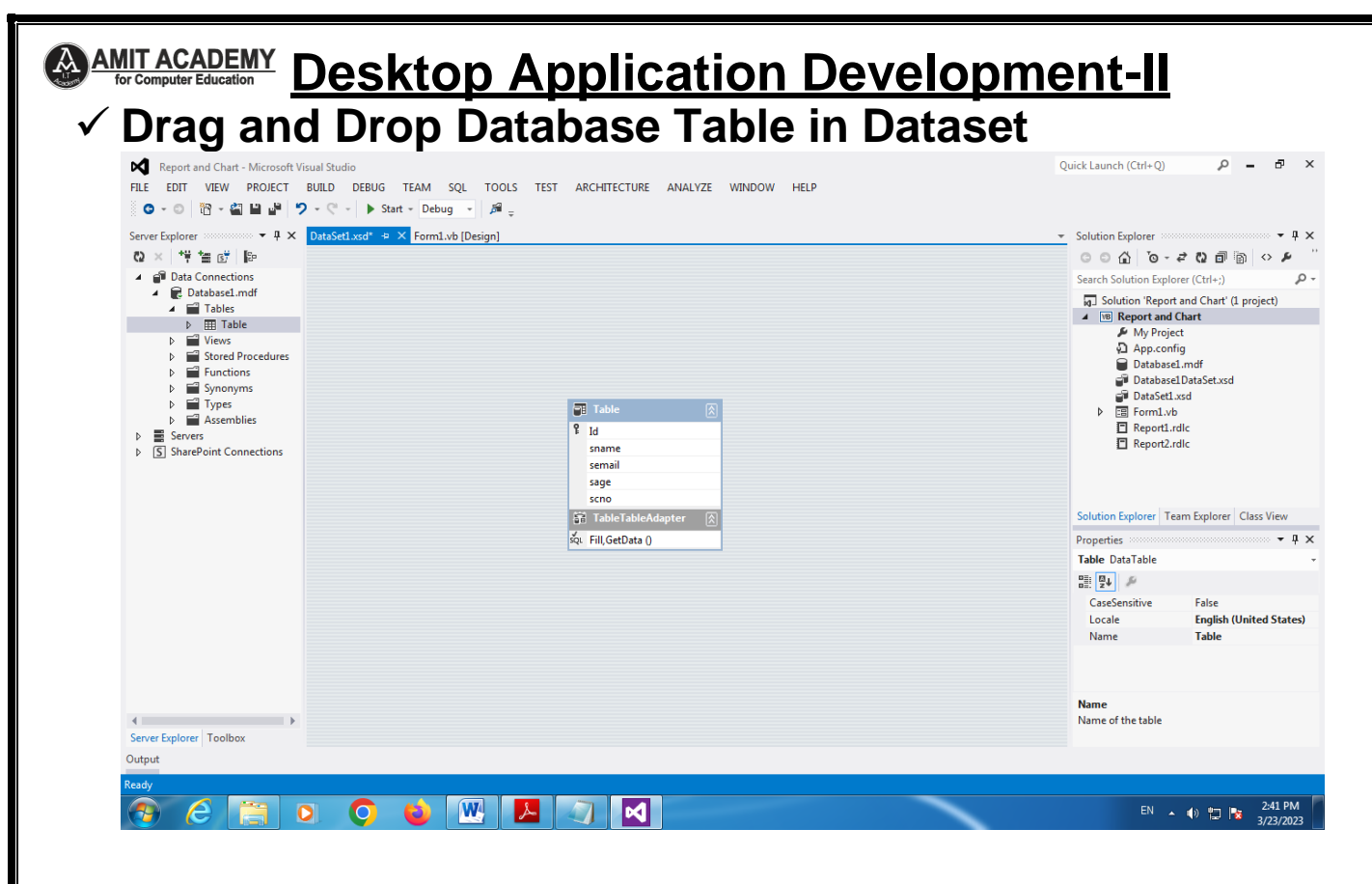

#### **Setp-5 Add Crystal Report in Project Solution Explore**

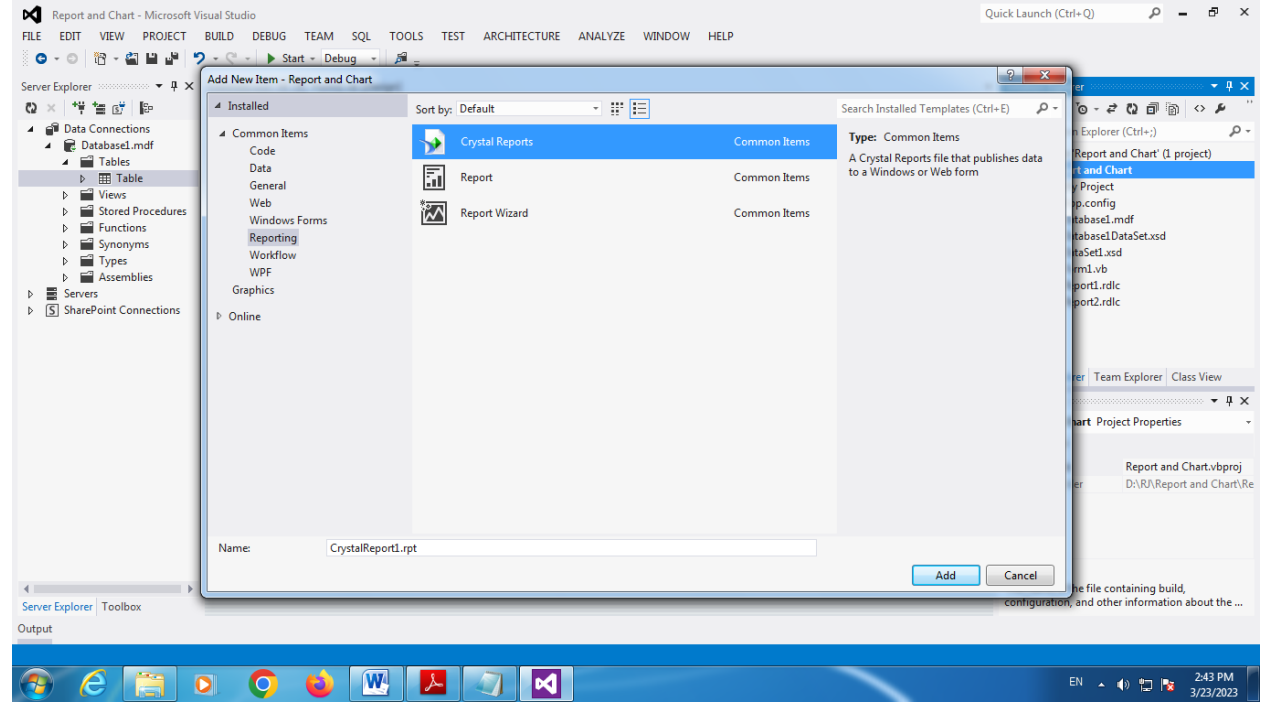

**Page | 23 Design By Ankit Rami Contact Details - +91 8460467193 | Email- [ankitramiblog@gmail.com](mailto:ankitramiblog@gmail.com)**

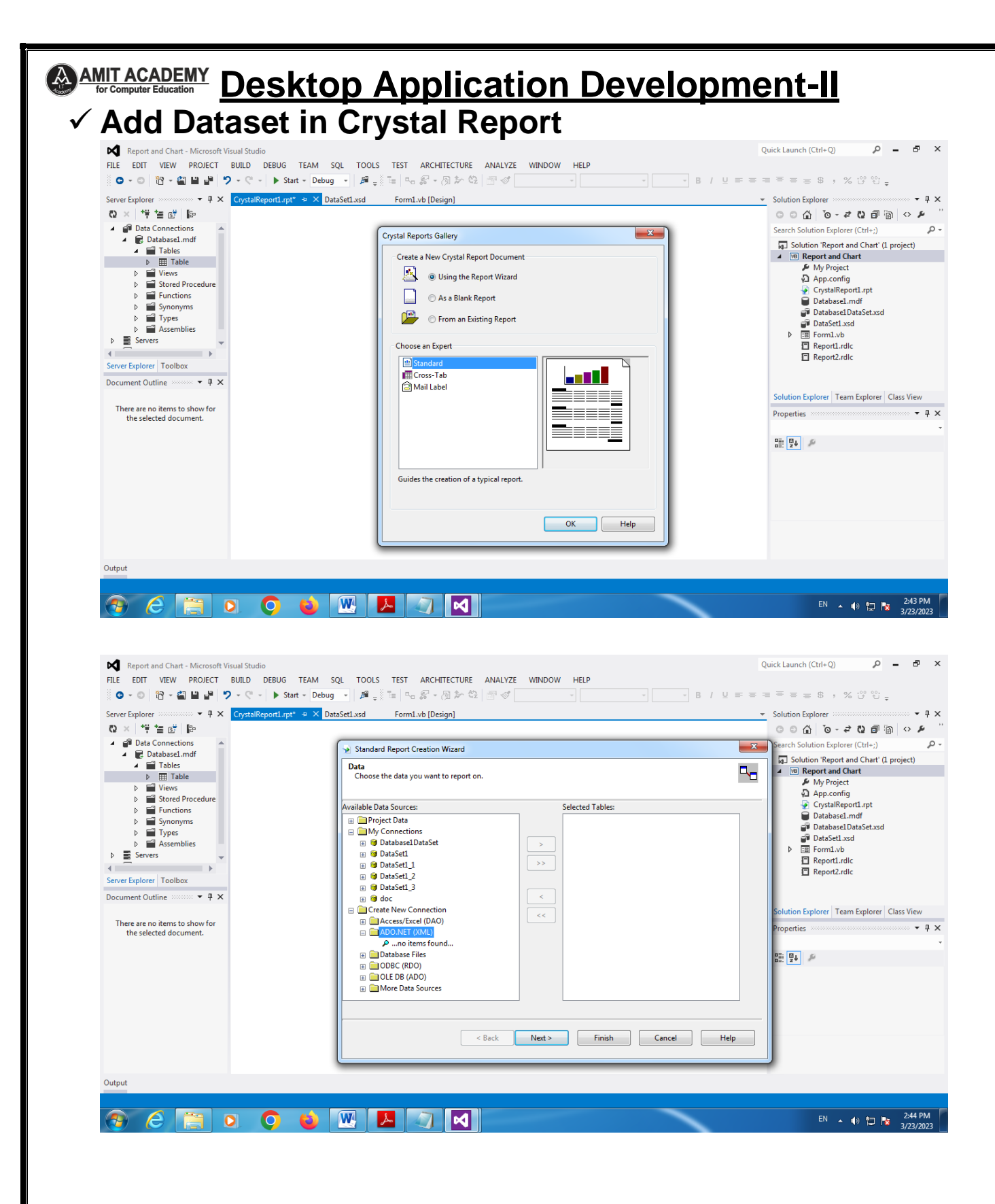

**Page | 24 Design By Ankit Rami Contact Details - +91 8460467193 | Email- [ankitramiblog@gmail.com](mailto:ankitramiblog@gmail.com)**

#### **<u>**  $\bigcirc$ **<sup>AMIT ACADEMY</u> Desktop Application Development-II**</u></sup> **Select Dataset**  $\Omega$  =  $\overline{p}$  x Report and Chart - Microsoft Visual Studio Quick Launch (Ctrl+O) FILE EDIT VIEW PROJECT BUILD DEBUG TEAM SQL TOOLS TEST ARCHITECTURE ANALYZE WINDOW HELP **0 - 0 | 昭 - 創里」 | 9 - € - | ▶** Start + Debug - | 肩 - | 1 | 다 ぷ - ③ か 卷 | 图 ダ | | Server Explorer minimum ▼ 卑 × CrystalReport1.rpt\* ⇒ × DataSet1.xsd Form1.vb [Design] Solution Explorer  $\sim$  0  $\times$  $\mathbb{C} \mathbb{D} \times \mathbb{P} \cong \mathbb{P} \times \mathbb{C} \mathbb{P}$  $\mathbf{Q} \odot \mathbf{Q} \odot \mathbf{S} + \mathbf{e} \odot \mathbf{B} \odot \mathbf{S} \odot \mathbf{Q}$ Data Connections  $\rho$  . Search Solution Explorer (Ctrl+:)  $\overline{\mathbb{Z}}$ Standard Report Creation Wizard  $\begin{array}{c}\n\blacktriangleleft \quad \text{Database1.mdf} \\
\blacktriangleleft \quad \text{Tables} \\
\blacktriangleright \quad \text{iff} \quad \text{Table}\n\end{array}$ a. Solution 'Report and Chart' (1 project)  $\overline{\mathbf{z}}$ ADO.NET (XML)  $\blacktriangle$  Solution 'Report and Char<br>  $\blacktriangle$  My Project<br>  $\blacktriangleright$  My Project<br>  $\Omega$  App.config<br>  $\Omega$  CrystalReport1.rpt<br>  $\Theta$  Database1.mdf Data<br>
Choose the data k. Connection  $\triangleright$   $\blacksquare$  Views Stored Procedure  $\overline{\mathbf{x}}$ Open Stored Proces<br>
To Functions<br>
Types<br>
Types<br>
The Assemblies Available Data Sou **E** Project De  $\mathbf{b}$ Look in: **N** Report and Chart  $000$   $0$   $m$ Database1DataSet.xsd  $\Box$  My Conne DataSet1.xsd and Comme<br>
a **G** Datab  $\frac{1}{\sqrt{2}}$ <br>Recent Places Name Date modified Type **The bin**<br> **My Project**  $\triangleright$   $\Box$  Form1.vb 3/22/2023 2:04 PM **File folder**  $\triangleright$   $\blacksquare$  Servers Report1.rdlc<br>
El Report2.rdlc  $\sim$  100  $\pm$ **B** DataSe 3/22/2023 2:04 PM File folder  $\leftarrow$ **E O** DataSe 3/22/2023 2:04 PM File folder Server Explorer | Toolbox **C**  $\blacksquare$  obj **2 Database1DataSet vsd** 3/22/2023 2-15 PM XML Sche Document Outline **Section**  $\bullet$  # X  $\overline{H}$  **S** doc Desktop A DataSet1.xsd 3/23/2023 2:41 PM XML Sche Create N Solution Explorer | Team Explorer | Class View **Alice**<br>Libraries Type: XML Schema File<br>Size: 15.0 KB<br>Date modified: 3/23/2023 2:41 PM There are no items to show for<br>the selected document. **E** Acce Properties :::  $\sqrt{2}$  $\blacksquare$   $\blacksquare$  ADO. **Data ED**ODBC  $\begin{array}{|c|c|c|}\hline\textbf{D} & \textbf{D} & \textbf{D} \\ \hline \textbf{D} & \textbf{D} & \textbf{D} \\ \hline \textbf{D} & \textbf{D} & \textbf{D} \end{array}$ **BOLED** Computer **E** More Q  $\left\vert \cdot\right\vert$  $\mathbf{m}$  $\overline{1}$ **Network** File name: DataSet1xsd  $Open$ Files of type: **XML** Files  $\overline{\phantom{0}}$  $\boxed{\phantom{a} \text{Cancel} \phantom{a}}$ Sack Next> Finish Cancel Help Output  $e$  a o **O O W A**  $\overline{\mathsf{M}}$ EN  $\rightarrow$  (a)  $\Box$   $\parallel$   $\frac{2.44 \text{ PM}}{3/23/2023}$  $\bigcirc$  $\mathbf{Z}$

#### **Add Dataset Table Value in Crystal Report**

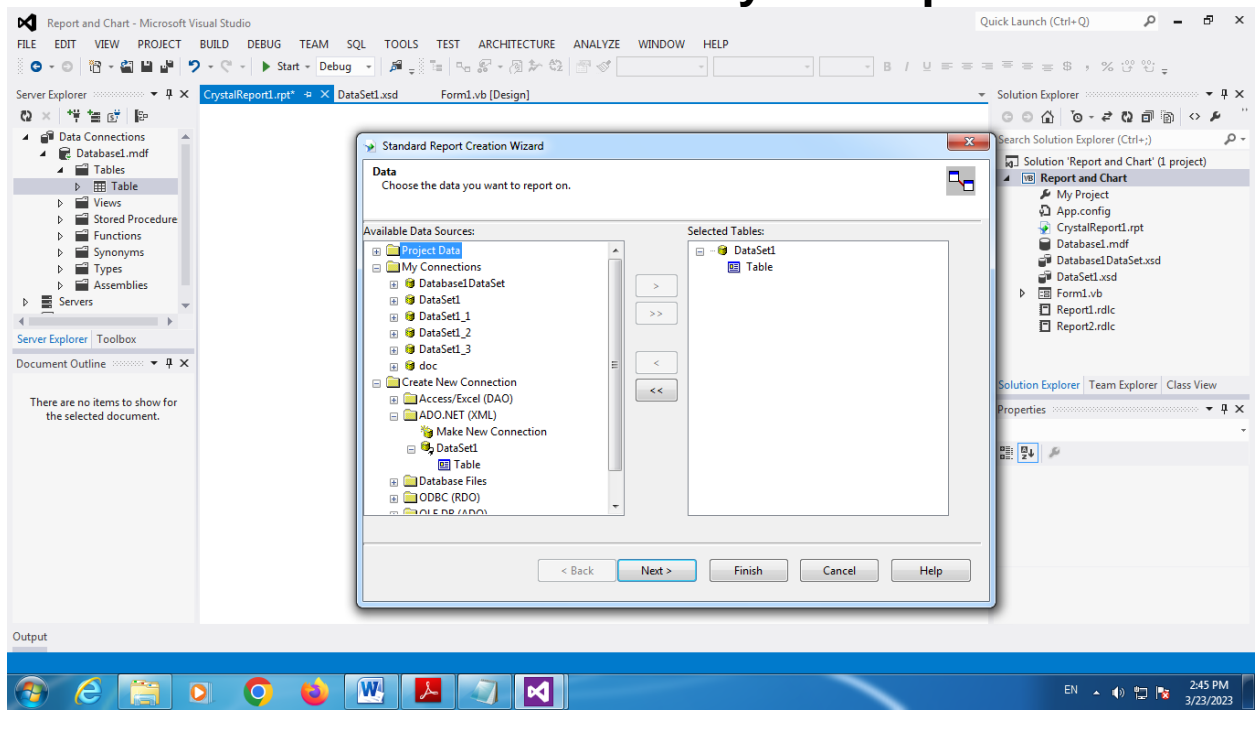

**Page | 25 Design By Ankit Rami Contact Details - +91 8460467193 | Email- [ankitramiblog@gmail.com](mailto:ankitramiblog@gmail.com)**

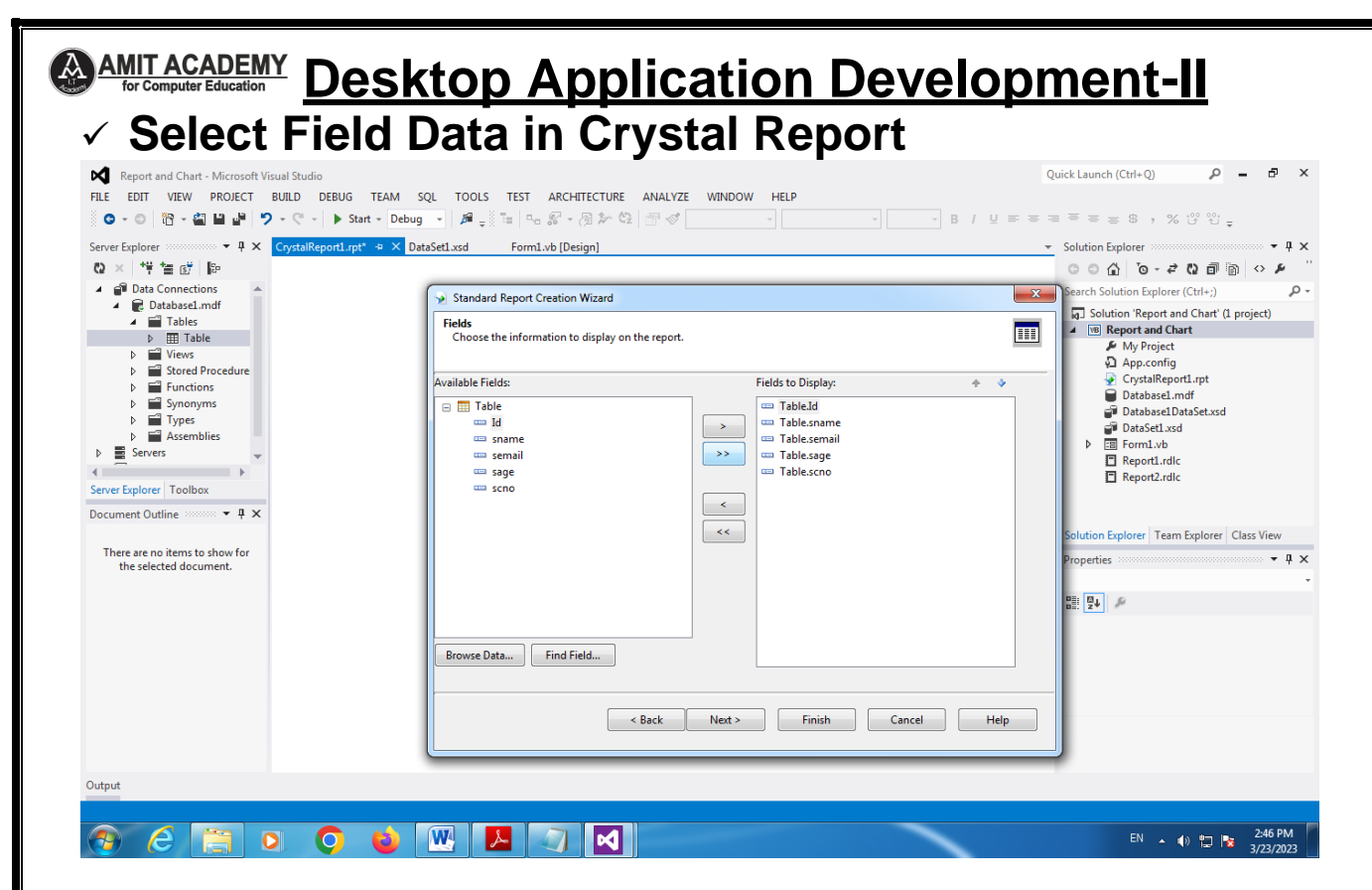

#### **Skip Optional Filed Step**

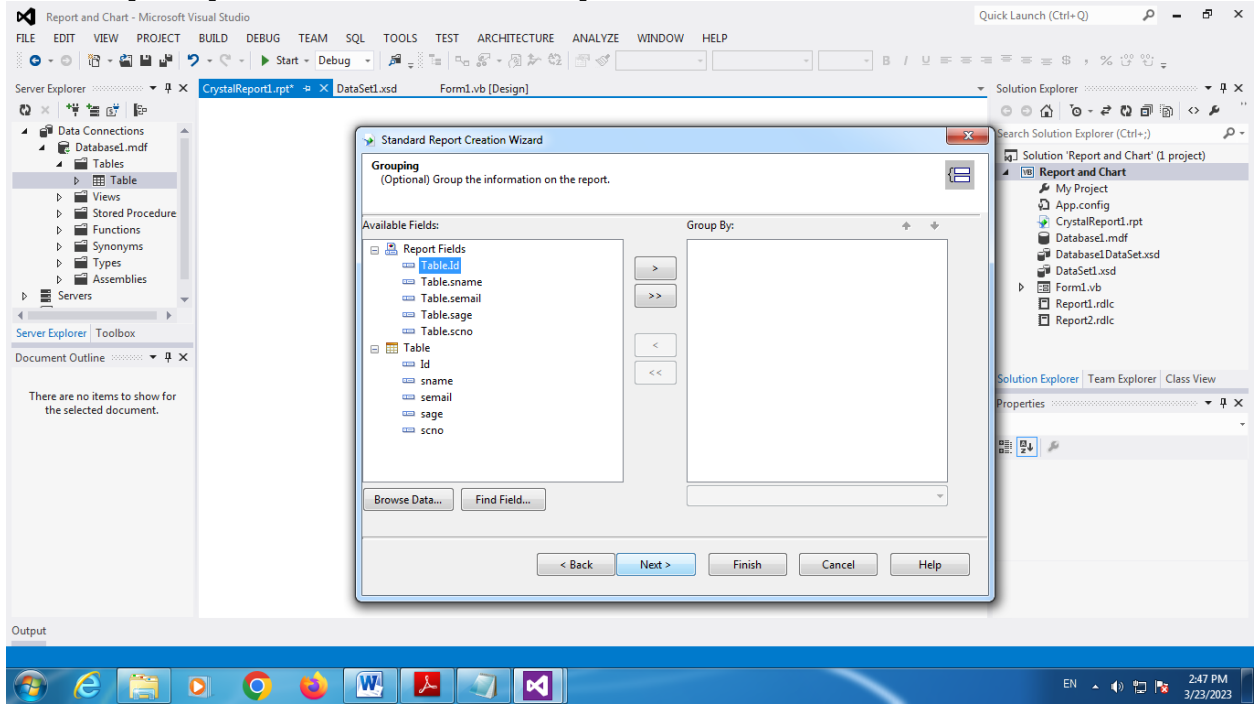

**Page | 26 Design By Ankit Rami Contact Details - +91 8460467193 | Email- [ankitramiblog@gmail.com](mailto:ankitramiblog@gmail.com)**

#### **AMIT ACADEMY Desktop Application Development-II**

#### **Select Report Style and Finish Step**

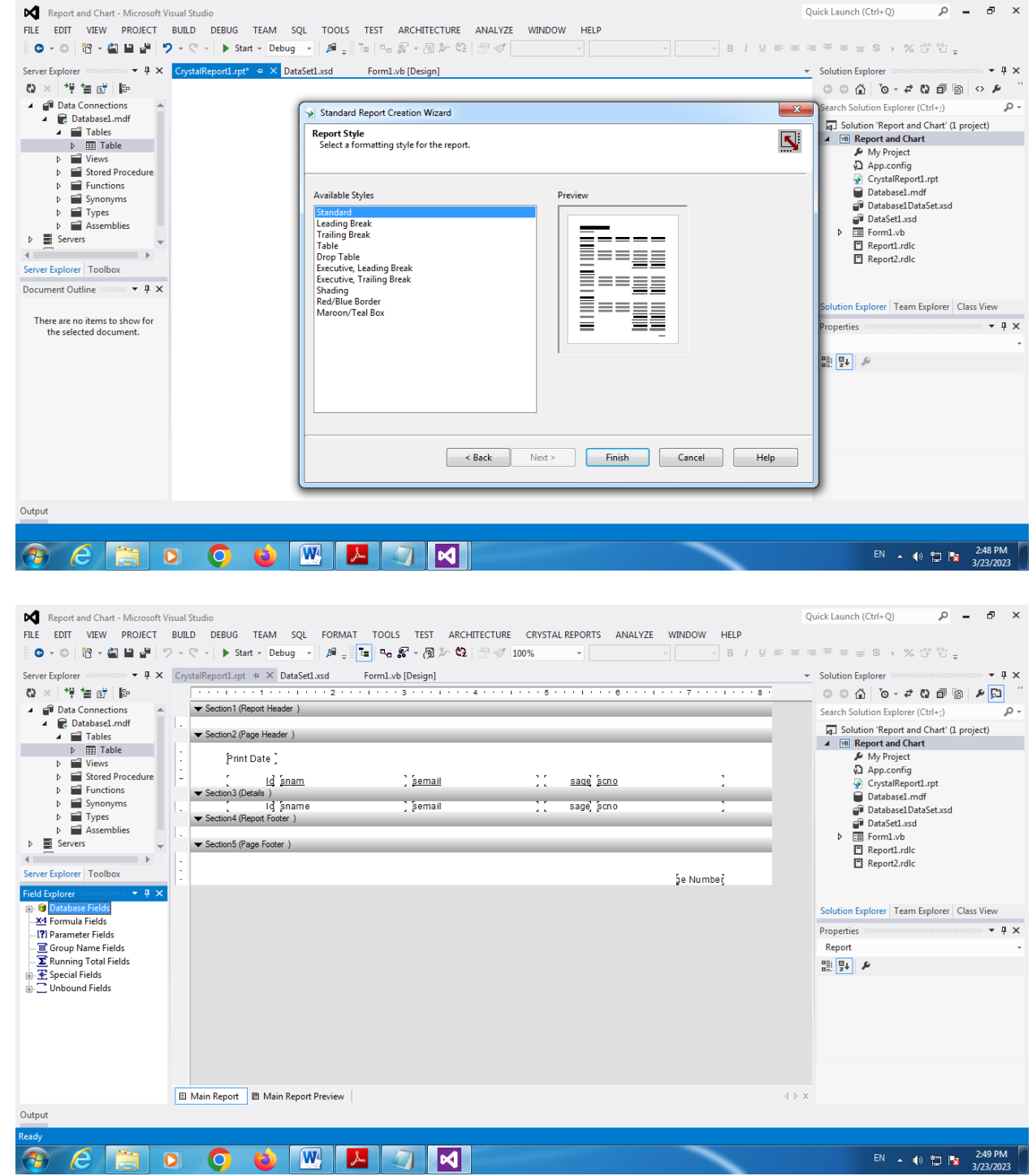

**Page | 27 Design By Ankit Rami Contact Details - +91 8460467193 | Email- [ankitramiblog@gmail.com](mailto:ankitramiblog@gmail.com)**

**<u>**  $\bigcirc$ **<sup>AMIT ACADEMY</u> Desktop Application Development-II**</u></sup>

#### **Customize Report**

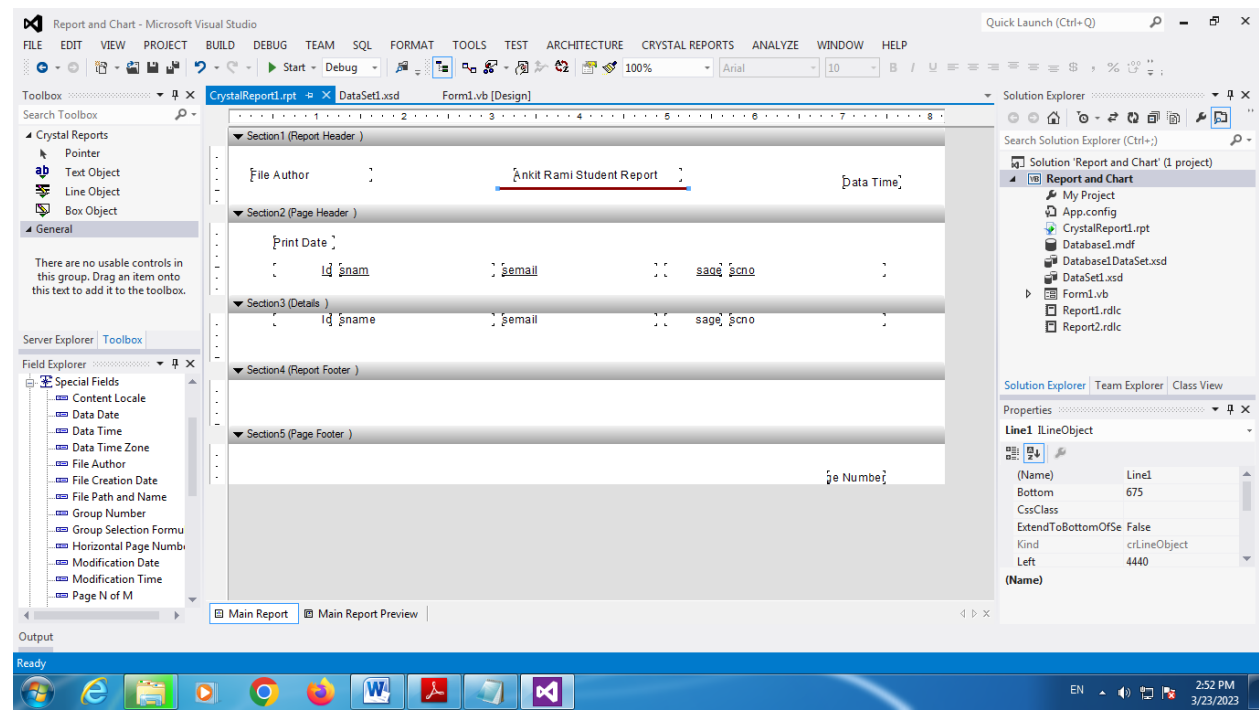

#### **Check Report Preview**

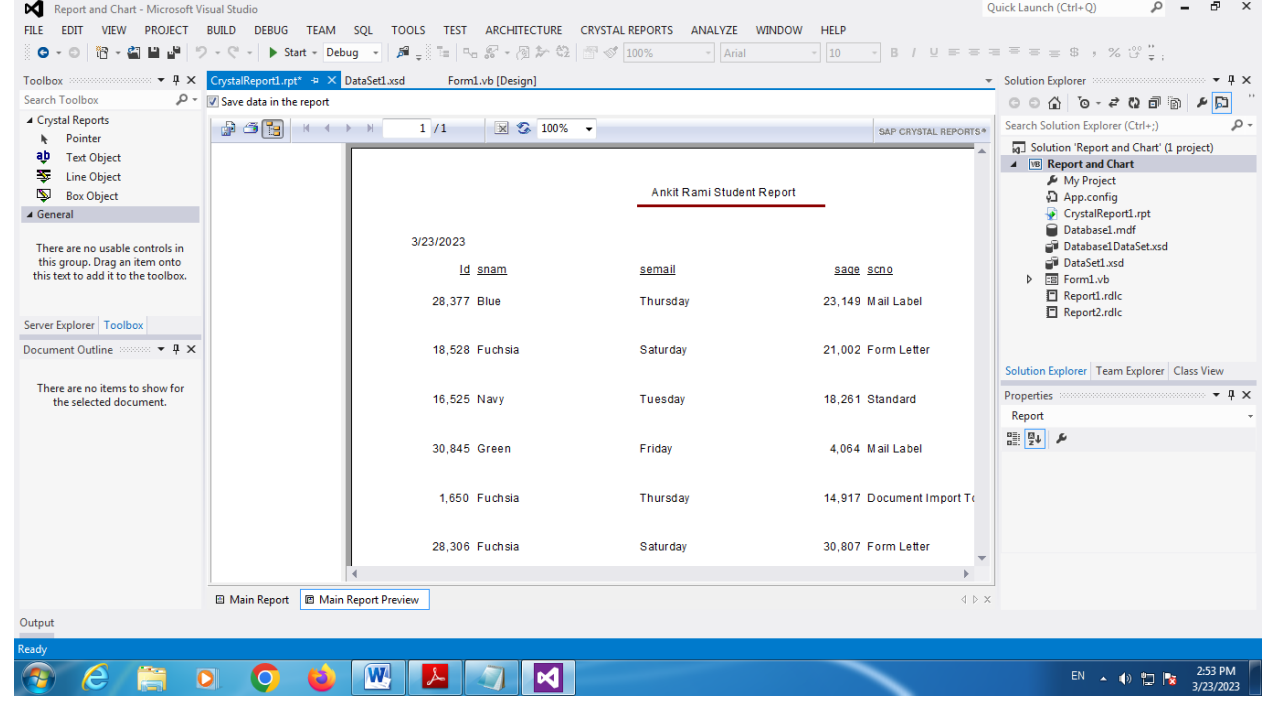

**Page | 28 Design By Ankit Rami Contact Details - +91 8460467193 | Email- [ankitramiblog@gmail.com](mailto:ankitramiblog@gmail.com)**

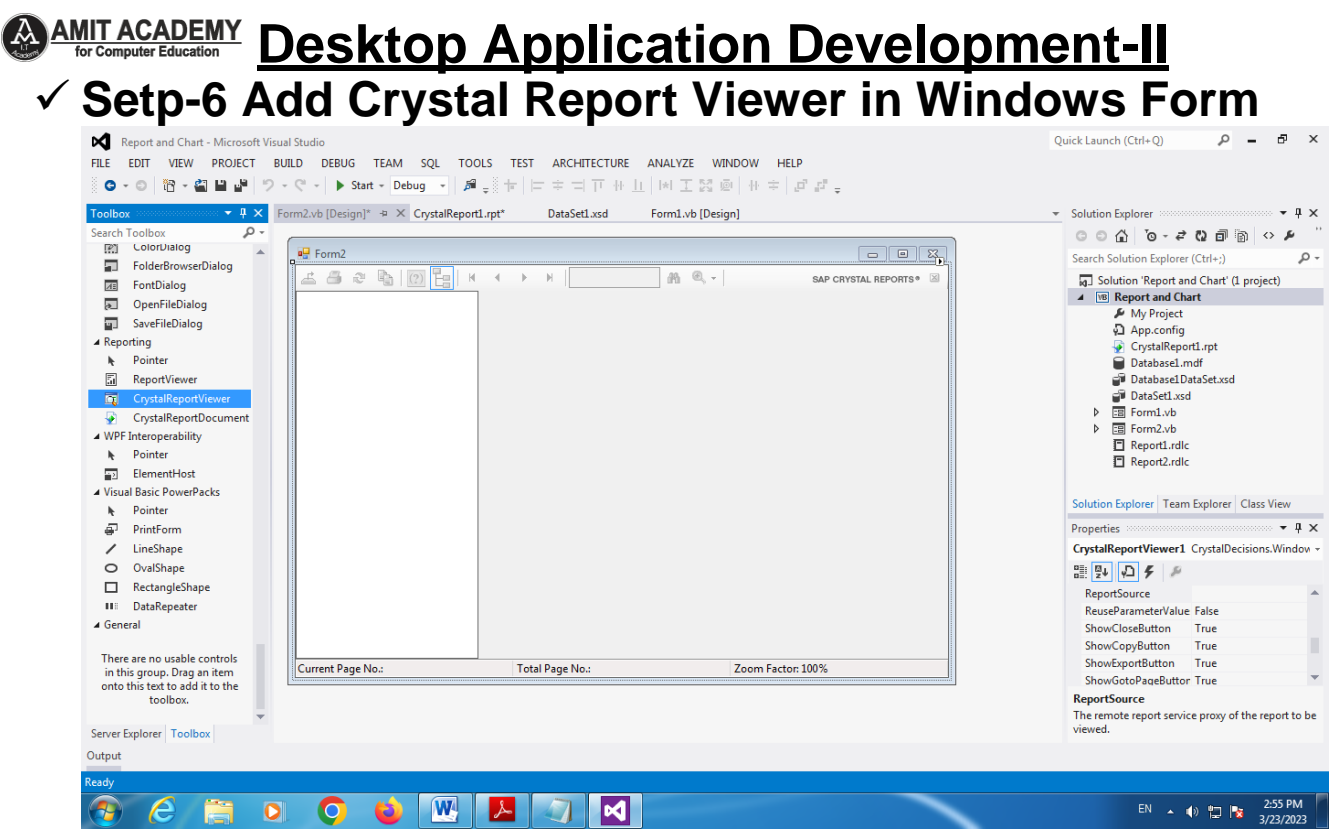

## **Link Report in Crystal Report Viewer**

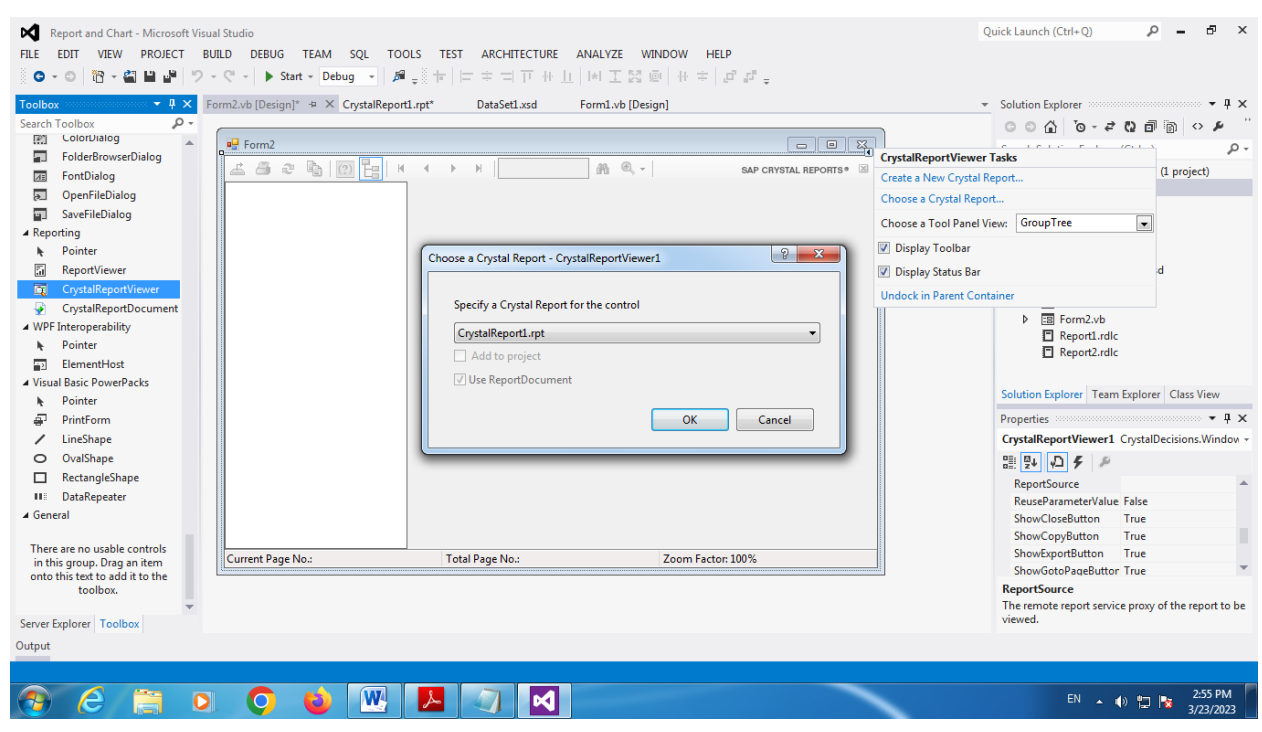

**Page | 29 Design By Ankit Rami Contact Details - +91 8460467193 | Email- [ankitramiblog@gmail.com](mailto:ankitramiblog@gmail.com)**

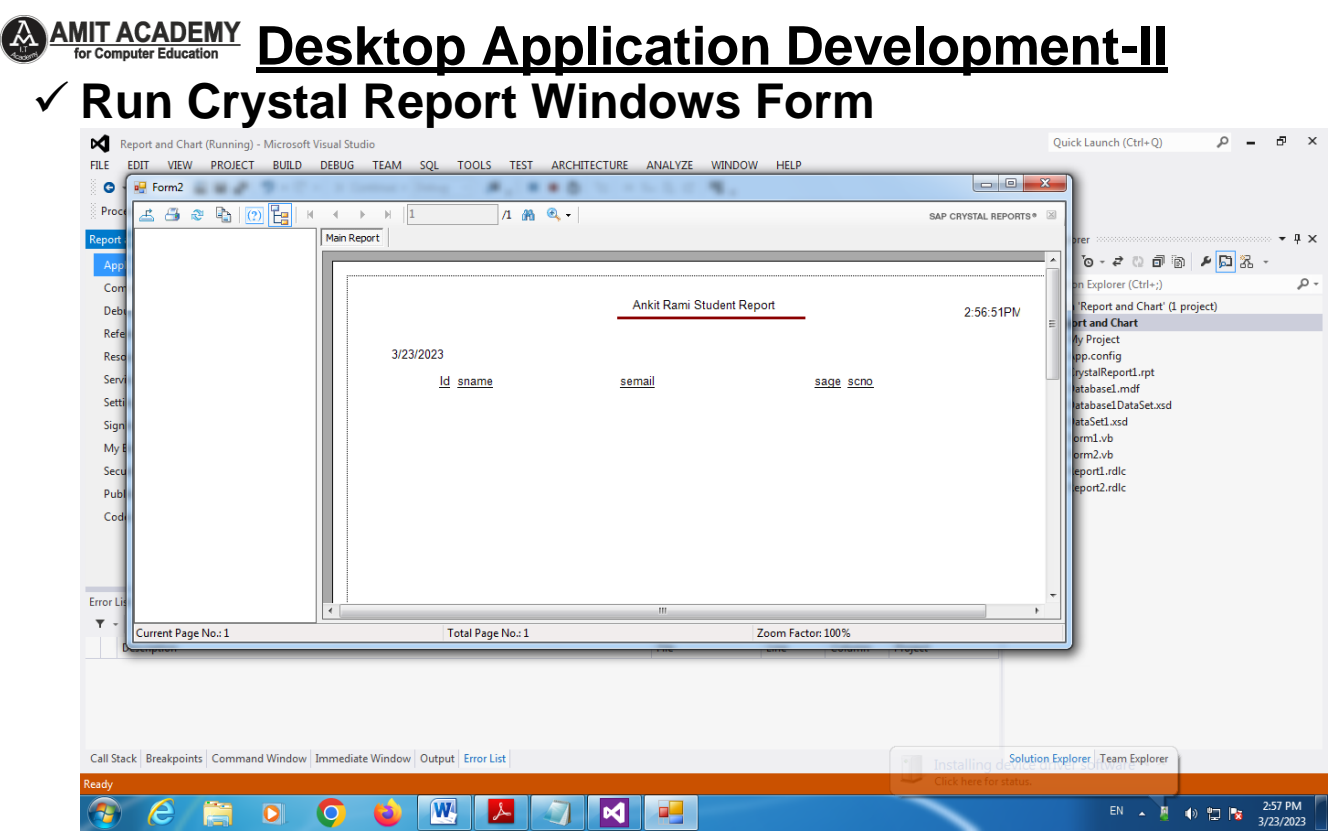

#### **<del></del> Reference Link**

- [https://support.microsoft.com/en-us/office/introduction-to](https://support.microsoft.com/en-us/office/introduction-to-reports-in-access-e0869f59-7536-4d19-8e05-7158dcd3681c#:~:text=Reports%20offer%20a%20way%20to,different%20regions%20and%20time%20periods)[reports-in-access-e0869f59-7536-4d19-8e05-](https://support.microsoft.com/en-us/office/introduction-to-reports-in-access-e0869f59-7536-4d19-8e05-7158dcd3681c#:~:text=Reports%20offer%20a%20way%20to,different%20regions%20and%20time%20periods) [7158dcd3681c#:~:text=Reports%20offer%20a%20way%20t](https://support.microsoft.com/en-us/office/introduction-to-reports-in-access-e0869f59-7536-4d19-8e05-7158dcd3681c#:~:text=Reports%20offer%20a%20way%20to,different%20regions%20and%20time%20periods) [o,different%20regions%20and%20time%20periods.](https://support.microsoft.com/en-us/office/introduction-to-reports-in-access-e0869f59-7536-4d19-8e05-7158dcd3681c#:~:text=Reports%20offer%20a%20way%20to,different%20regions%20and%20time%20periods)
- [https://csveda.com/7-steps-to-create-an-rdlc-data-report-in](https://csveda.com/7-steps-to-create-an-rdlc-data-report-in-vb-net/)[vb-net/](https://csveda.com/7-steps-to-create-an-rdlc-data-report-in-vb-net/)
- [https://www.techtarget.com/whatis/definition/Crystal-](https://www.techtarget.com/whatis/definition/Crystal-Reports#:~:text=Crystal%20Reports%20is%20owned%20and,analyze%20and%20interpret%20important%20information)[Reports#:~:text=Crystal%20Reports%20is%20owned%20an](https://www.techtarget.com/whatis/definition/Crystal-Reports#:~:text=Crystal%20Reports%20is%20owned%20and,analyze%20and%20interpret%20important%20information) [d,analyze%20and%20interpret%20important%20information](https://www.techtarget.com/whatis/definition/Crystal-Reports#:~:text=Crystal%20Reports%20is%20owned%20and,analyze%20and%20interpret%20important%20information)
- <https://kb.blackbaud.com/knowledgebase/Article/37847>
- [https://www.thevbprogrammer.com/VB2010\\_11/11-06-](https://www.thevbprogrammer.com/VB2010_11/11-06-ReportViewer.htm) [ReportViewer.htm](https://www.thevbprogrammer.com/VB2010_11/11-06-ReportViewer.htm)
- [https://www.tutorialspoint.com/crystal\\_reports/crystal\\_report](https://www.tutorialspoint.com/crystal_reports/crystal_reports_overview.htm) [s\\_overview.htm](https://www.tutorialspoint.com/crystal_reports/crystal_reports_overview.htm)

**Page | 30 Design By Ankit Rami Contact Details - +91 8460467193 | Email- [ankitramiblog@gmail.com](mailto:ankitramiblog@gmail.com)**

**A<u>MIT ACADEMY</u>** Desktop Application Development-II MIT ACADEMY **for Computer Education Any Query Contact Us Faculty Name- Ankit Rami Email – ankitramiblog@gmail.com Contact No – +91 8460467193 Website - amit.arinfoway.com Subscribe Subscribe Our YouTube Channel [https://www.youtube.com/channel/UCWbJh2iQ8w-](https://www.youtube.com/channel/UCWbJh2iQ8w-8nrU0Xpjpw7g)[8nrU0Xpjpw7g](https://www.youtube.com/channel/UCWbJh2iQ8w-8nrU0Xpjpw7g)**

**Page | 31 Design By Ankit Rami Contact Details - +91 8460467193 | Email- [ankitramiblog@gmail.com](mailto:ankitramiblog@gmail.com)**